# انجمه ومربةانجسرائريةالديمقرإطيةالشعبية République Algérienne Démocratique et Populaire

Ministère de l'Enseignement Supérieur et de la Recherche Scientifique Université Akli Mohand Oulhadj - Bouira -Tasdawit Akli Muḥend Ulḥağ - Tubirett -

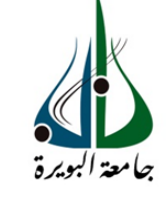

Faculté des Sciences et des Sciences Appliquées

Référence : .............../MM/2021

ونرامرةالتعليـمرالعالي والبحث العلمي جامعةأڪلي محند أوكحاج<br>-البويرة-كلية العلوم والعلــوم الــتطبيقيــة المرجـــــــع:......../م م/ 2021

# **Mémoire de Master**

# **Présenté au**

# **Présenté au**

**Département :** Génie Électrique

**Domaine :** Sciences et Technologies

**Filière :** Electronique

**Spécialité :** Electronique des systèmes embarqués

**Réalisé par :**

**Kadi Sara** Et **Saci Salim** 

# **Thème**

# **Conception et réalisation d'une serre intelligente**

#### Soutenu le:**30/10/2021**

Devant la commission composée de :

Mr : ASRADJ ZAHIR M.A.A Univ. Bouira Président MOUDACHE SAID M.A.A Univ. Bouira Rapporteur AGOUN GHANIA M.C.B Univ. Bouira Examinateur ………………………………….. M.A.A Univ. Bouira Examinateur

Année Universitaire : 2020-2021

# *DEDICACES*

*À ceux qui nous avons indiqué la bonne voie en nous Rappelant que la volonté et qui ont attendus avec patience les fruits de leur bonne éducation...*

*« Mes Parents ».*

*À ceux qui nous avons été toujours la garantie d'une existence paisible et d'un avenir radieux …*

*« Notre famille »*

*À Ceux qui nous avons soutenus, encouragés, appréciés nos efforts et crées le milieu favorable, l'ambiance joyeuse et l'atmosphère joviale pour procurer ce travail. « Mes chers amis »*

*À toutes ces personnes que nous sentons redoutables de leur dédier ce modeste travail avec nos vifs remerciements et expressions respectueuses de notre profonde gratitude*.

*SARA* 

# **Remerciements**

Ce travail a été effectué au sein du Département des Sciences et sciences appliquées de l'Université de Bouira.

Nous remercions Allah le tout puissant, qui nous a donné la force et la patience pour

l'accomplissement de ce travail.

Je tiens à remercier, en premier lieu, Mr. **MOUDACHE SAID** Directeur de ce mémoire.

Je remercie également tous les membres du jury pour l'intérêt qu'ils ont porté à mon travail :

Enfin, j'associe à ces remerciements tous ceux qui ont contribué à réaliser ce travail.

# **Résumé**

Pour soustraire la production agricole au contraintes climatiques, et optimiser la quantité et la qualité de production on a opté pour une serre automatisé intelligente, grâce à la technologie de capteurs et d'actionneurs qu'elle intégré elle nous permet un contrôle précis des paramètres climatiques sous serre et identifier les besoin thermique, de chaque culture et les lui fournir sans besoin d'intervention humaine.

**Mots clés :** serre, serre intelligente, serre autonome,

# **Table des Matières**

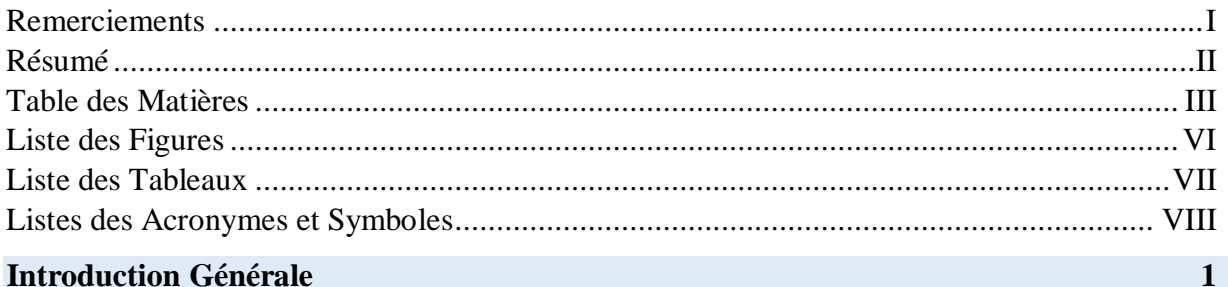

# Chapitre 1 : Généralités sur les serres

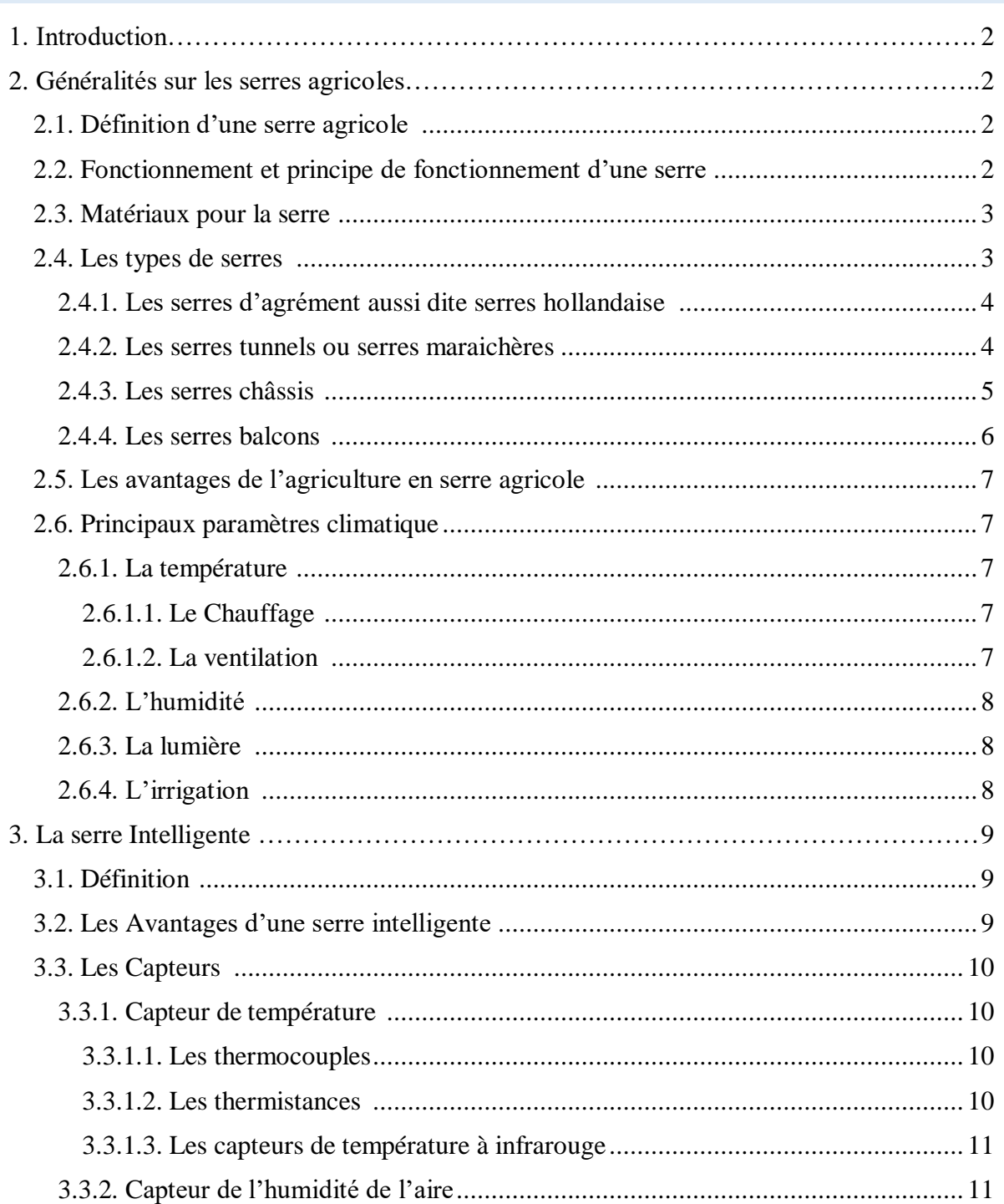

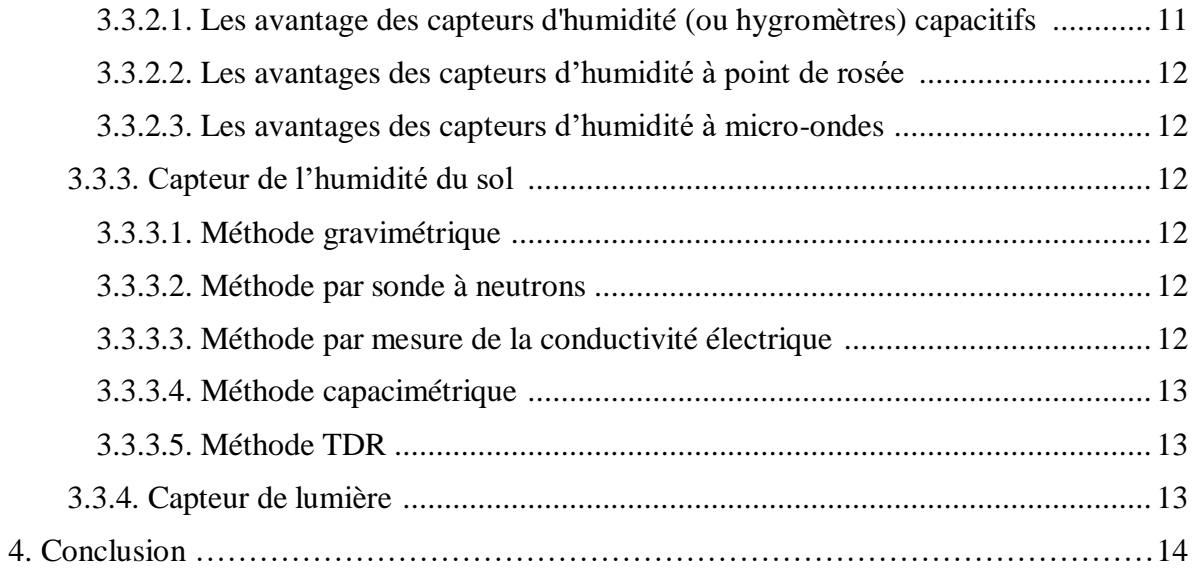

# Chapitre 2 : Description de la partie matériels et logicielles

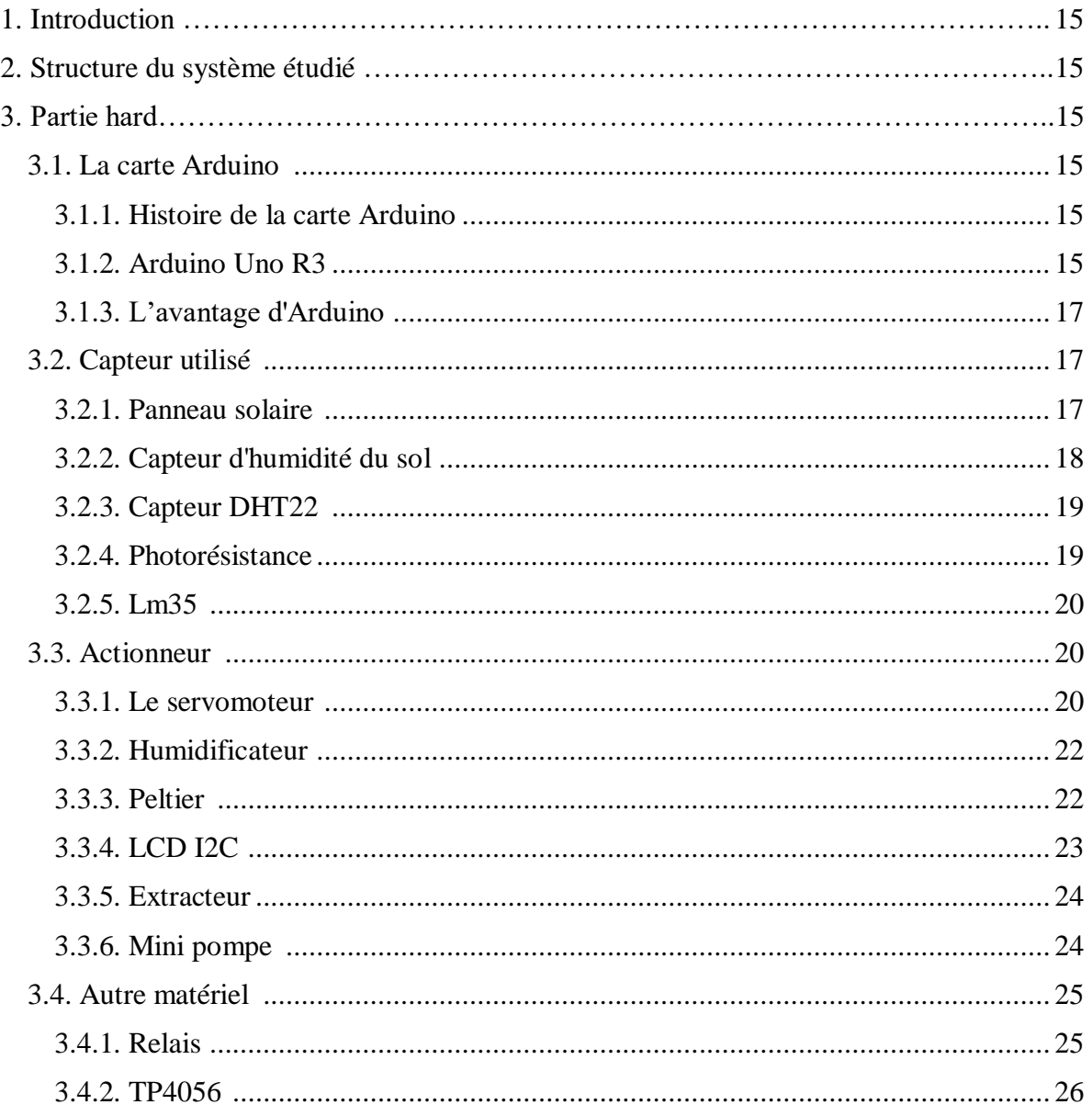

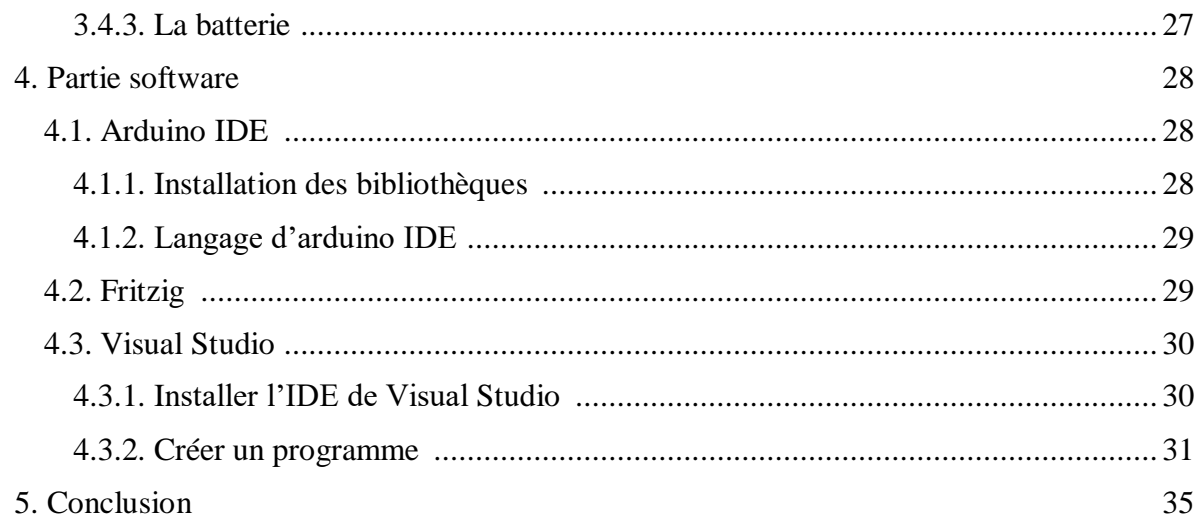

# Chapitre3 : conception et réalisation

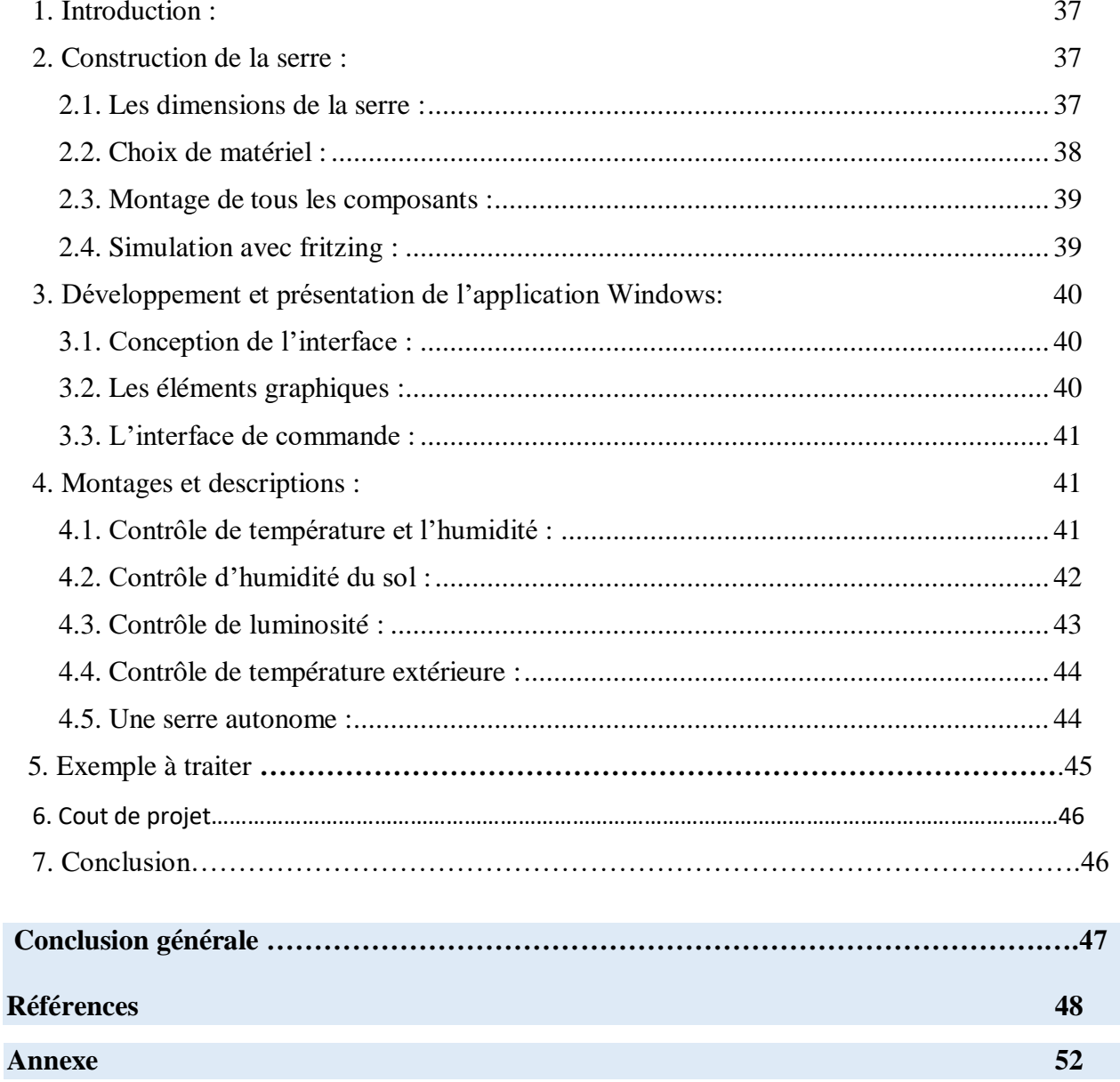

# **Liste des Figures**

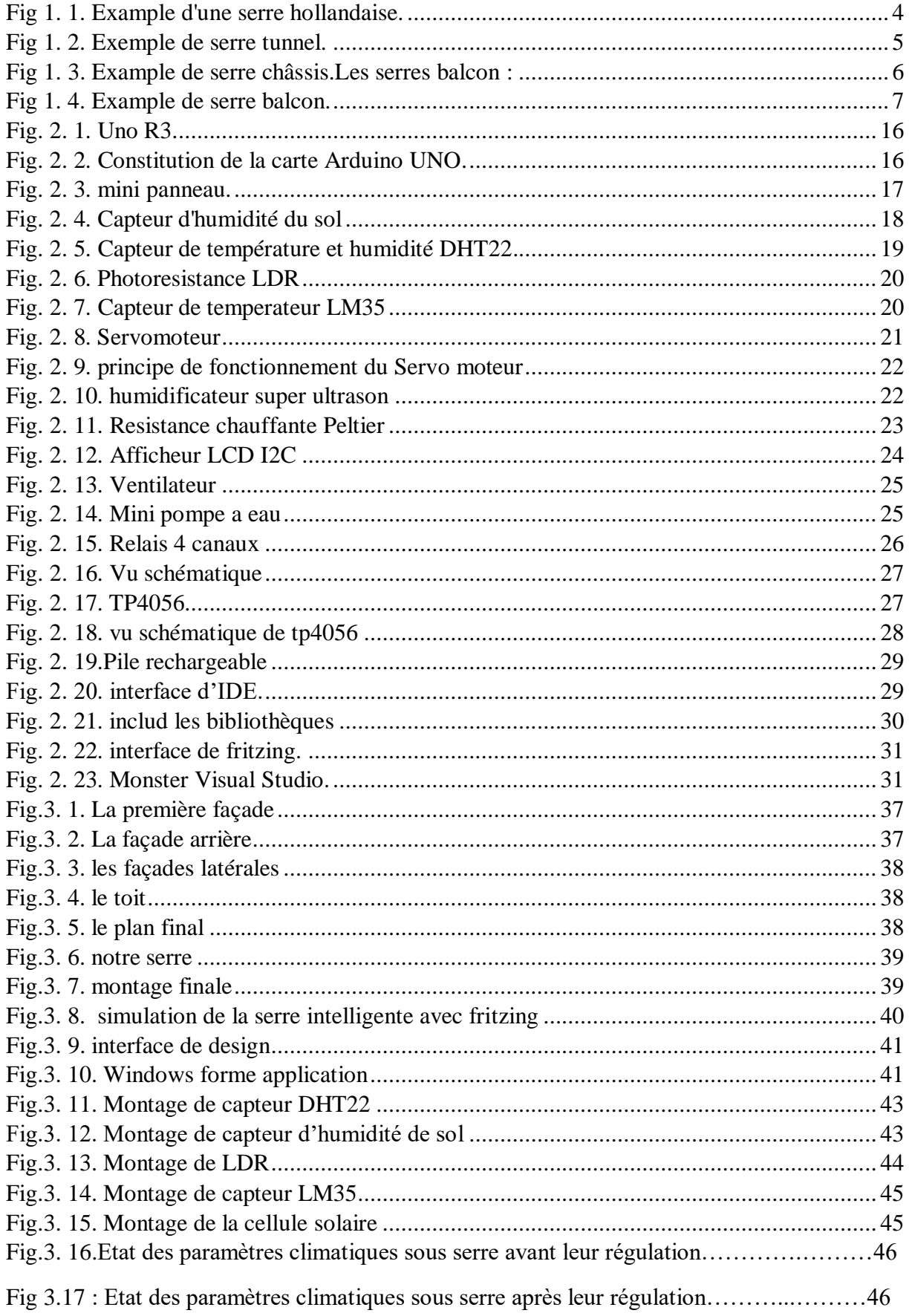

# **Liste des Tableaux**

Tab. 3. 1. Estimation des prix des composants...................................................................... 45

# **Listes des Acronymes et Symboles**

# **Acronymes**

- CI Charge indicator
- CEI Charge end indicator
- I2C Inter integrated circuit
- IDE Integrateddevelopmentenvirnomment
- LED Light emitting diode
- LCD Liquidqristal display
- LDR Light dependentresistor
- SCL Serial clock line
- SDA Serial data line
- USB Universal serial bus

# **Introduction générale**

Nous connaissons ces dernières années une très grande croissance des systèmes embarqués, a un tel point que nous rencontrons ces systèmes dans tous les domaines de la vie courante. La large utilisation de ces systèmes a engendré un marché à puiseur millions de dollars [1], et l'apparition de centaine d'entreprises concurrençant les unes les autres à satisfaire l'exigence des clients en matière de qualité quantité et prix.

L'agriculture aussi a eu son lot dans le domaine des systèmes embarqués, notamment avec l'apparition des serres agricoles intelligentes, qui ont une meilleure adaptation à l'environnement que les serres agricoles traditionnelles ; et ce grâce aux entrées sorties, et à l'interface de traitement qu'elles intègrent, et qui nous permettent de contrôler les diffèrent paramètres dans lesquelles la serre évoluent.

La serre intelligente est l'avenir de l'agriculture, car avec le contrôle qu'elle offre à l'agriculteur, ça lui permettra d'optimiser la production sur tous les plans.

Dans notre projet, nous avons proposé un système de serre agricole intelligente, via des moyens technologiques. Nous avons aussi par la même occasion essayé de simplifier le système le maximum possible, pour permettre à un simple agriculteur de le manipuler. L'objectif étant de contrôler le maximum de paramètres possibles dans la serre, et aussi de limiter au maximum le besoin d'intervention de l'agriculteur.

Ce travail est réalisé dans le cadre de notre projet de fin d'étude en Master, est décrit dans ce mémoire qui est devisé en 03 chapitres :

- Dans le chapitre 01, on a abordé quelques définitions, et généralités liées à la serre en général, et à une serre intelligente en particulier, on a aussi abordé l'importance des paramètres à contrôler dans la serre.
- Puis dans le 2eme chapitre on a essayé d'imaginer un cahier de charge, les paramètres à contrôler, et le matériel à utiliser.
- $\bullet$  Et enfin dans le 3<sup>em</sup> et dernier chapitre on discutera la serre qu'on a réalisé, et les résultats obtenus.

1

#### **1. Introduction :**

Avec la croissance importante de la population mondiale, il nous faut absolument accroitre le rendement des cultures agricoles pour subvenir à notre besoin en nourriture. La serre agricole est alors apparut comme une solution à ce besoin urgent, or elle nous permet d'avoir différentes variétés de cultures tout au long de l'année et sous diffèrent climat ; elle nous offre la solution pour échapper à la contrainte climatique [2]. Depuis son apparition la serre agricole n'a cessé de se développer, toujours dans le but atteindre un meilleur rendement et satisfaire les besoins des agriculteurs et de leurs clients qui sont en constate croissance. Cherchant toujours à plus optimiser le rendement et minimiser le coût, on a utilisé différentes formes et différentes matières pour construire les serres; le bois, l'aluminium et le PVC (Poly VinylChloride) pour la structure, le verre et le plastique pour l'habillage. Mais le défi le plus important qui restait à relever pour accroitre le rendement des cultures sous serre était le défi climatique, or les nombreuses expériences menées dans le monde nous ont prouvé que le contrôle du climat sous serre, et la création d'un micro climat adapté pour chaque culture est la clé pour un rendement optimal en quantité et en qualité [3]. C'est là qu'intervient la serre intelligente pour nous offrir la solution , en intégrant les moyens technologiques et informatiques actuels pour facilement arriver à contrôler les paramètres de la température , d'humidité et de lumière sous serre. Avec l'apparition de la serre intelligente l'agriculture sous serre a connu un grand bond en avant, en matière de rendement et d'innovation, aujourd'hui elle est même présente comme solution pour la famine dans certaine zone dans le monde ou les terre sont arides et infertile grâce à la culture hors sol [4].

#### **1. Généralités sur les serres agricoles :**

#### **1.1. Définition d'une serre agricole :**

Une serre est une structure généralement fermée utilisée pour la production agricole. Elle vise à soustraire les cultures produites pour l'alimentation ou le divertissement humain des facteurs climatiques afin de mieux gérer la demande végétale et d'accélérer sa croissance ou sa production en toute saison. La culture en serre est appelée serriculture .[5]

#### **1.2. Fonctionnement et principe de fonctionnement d'une serre :**

L'objectif d'une serre est de protéger du froid les plantes qui ne résiste pas à cette intempérie en plus d'optimiser la croissance des cultures de (légumes, de fleurs, etc.) et ce en reproduisant un climat plus propice pour la croissance de ces plantes que [climat](https://www.techno-science.net/glossaire-definition/Climat.html) local. Le verre ou le plastique utilise dans l'isolation de la serre est transparent ou translucide ce qui permet une meilleur pénétrabilité du soleil ce qui permet de cultiver des plantes dans un [environnement](https://www.techno-science.net/definition/3469.html) plus chaud ou mieux contrôlé qu'à l'extérieur. La [culture](https://www.techno-science.net/definition/5826.html) sous serre nous offre aussi l'avantage de recourir à

plusieurs type de cultures comme la culture en sol d'origine, ou en hors sol, en hydroponique, en [pots](https://www.techno-science.net/definition/3918.html) ou dans des sacs de laine de [roche](https://www.techno-science.net/glossaire-definition/Roche.html) [6]. L'effet de serre permet de réchauffer la serre et grâce à ses parois, qui la protège du vent les pertes de chaleur sont très minime. Les matériaux employée pour l'isolation de la serre sont transparent à la lumière donc il laisse pénétrer la lumière du jour qui provient du soleil qui va augmenter la température de la serre mais les rayons infrarouges émis par le milieu interne de la serre vont rester piéger dans la serre ce qui va augmenter la température interne de celle-ci. Pour réchauffer la serre on fait recours à deux méthodes, l'effet de serre (piéger les rayons infrarouge entre les parois de la serre), ou en utilise des systèmes de chauffage quand c'est nécessaire, par exemple dans les endroits très froid ou qui manque de soleil, et ce pour pouvoir garder la production tout au long de l'année. On doit garder un contrôle constant sur la température et l'humidité sous la serre car l'atmosphère chaude et humide et enfermée dans la serre peut provoquer des attaques de parasite ou de champignons contre lesquelles on peut lutter avec des pesticides ou avec des moyens naturels comme les insectes prédateurs [7].

#### **1.3. Matériaux pour la serre :**

Il existe quatre types de structures : bois, PVC, aluminium, acier et verre. [8]

-Bois : C'est le plus beau matériau et le meilleur matériau d'isolation thermique.

-PVC : C'est aussi un bon isolant, qui permet de limiter la condensation et d'économiser de l'énergie. De plus, il est facile à entretenir. Cependant, le PVC perdra de son éclat avec le temps.

-Métal (aluminium ou acier) : Ce n'est pas un bon isolant, mais il est utile pour la construction de très grandes serres en raison de sa résistance mécanique.

-Verre plus lourd, mais plus transparent, meilleur vecteur de luminosité.

#### **1.4. Les types de serres :**

Il existe différentes tailles et formes de serres [8], et chaque forme correspond à un type de culture bien adaptée. Donc il faut bien réfléchir à l'usage de notre serre avant d'en construire une : hivernage des plantes, cultures potagères, boutures, culture de plantes tropicales, levée des semis, pièce à vivre…

#### **1.4.1. Les serres d'agrément aussi dite serres hollandaise :**

Ce type de serre de jardin offre une variété de possibilités de paysage et de culture. Selon sa forme, sa taille ou sa matière, l'usage réservé à ce type de serre de jardin variera. Dans la même serre, on peut également modifier sa fonction selon nos besoins et notre mode de chauffage. Pour hiverner, forcer et se détendre, la serre est multifonctionnelle. [9]

3

#### **Chapitre 1: Généralité sur les serre agricole**

On peut utiliser la serre comme serre froide. Une serre froide protégera les petites plantes du gel et les protégera de la pluie ou de la grêle. La serre ne sera chauffée qu'à l'arrivée du printemps et la culture de certaines plantes aura pour fonction d'hiverner. [9]Les serres tempérées doivent être chauffées à 18°C [10] pour favoriser l'enracinement des boutures et préparer les semis de printemps et les plantes froides et fragiles en hiver. Par conséquent, le chauffage est nécessaire pour maintenir la température interne. Pour cultiver ou entretenir des plantes rares et tropicales, il faut recréer leurs conditions atmosphériques saines, c'est-à-dire des niveaux de température et d'humidité constants entre 18 °C et 26 °C. Ce type de serre de jardin est appelé serre tropicale.[10]

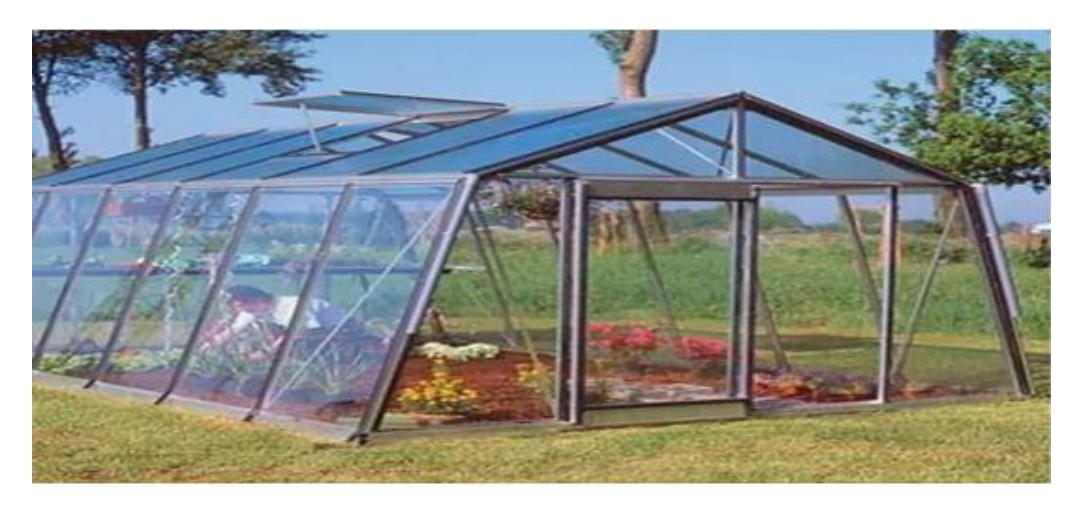

**Figure I.1** : Example d'une serre hollandaise.

#### **1.4.2. Les serres tunnels ou serres maraichères:**

La serre tunnel est utilisée pour la culture des légumes. Structure généralement voûtée en acier en forme de demi-lune recouverte de toile plastique, la serre maraîchère protégera les plantes du froid, du vent, de la pluie, de la neige et de la grêle, mais elle permet de prévoir et de prolonger les saisons en s'adaptant. Recréez les conditions de croissance nécessaires à la croissance des plantes.

Les serres sont généralement plus attrayantes en termes de budget et sont disponibles dans une variété de tailles.[11]

Il existe également des tunnels bas qui seront conçus différemment selon leur utilisation. Pour le forçage et la culture, vous devez choisir entre un revêtement rigide ou souple, un film plein ou perforé. [12]

Certaines plantes nécessitent plus ou moins d'espace ou de hauteur pour la culture. Par conséquent, il existe des serres spéciales pour la culture de certains fruits ou légumes. Par exemple, il existe des serres spéciales où les tomates sont cultivées. Ces serres doivent être très hautes pour faire grimper les plants de tomates sur les tuteurs. On trouve également des petites serres indépendantes, appelées aussi cloches de protection. [10]

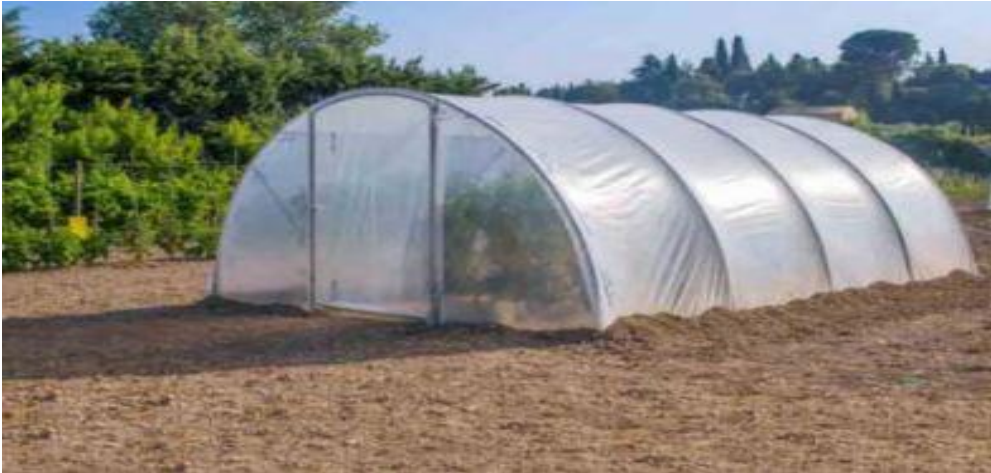

Figure 1.2 : Exemple de serre tunnel.

# **1.4.3. Les serres châssis :**

La serre cadre est de petite taille et est utilisée pour la levée de semis, la culture de plantes aromatiques ou la protection des fleurs. Il est efficace contre les intempéries. Il fait partie de la "serre froide", ce qui signifie que nous ne le chauffons pas.

Les serres à cadre sont généralement en bois ou en aluminium avec des panneaux de verre ou de polycarbonate. Leurs couvercles peuvent facilement accéder aux articles dans la serre et peuvent efficacement renouveler l'air. Ces serres ne sont pas chauffées, mais on peut utiliser des plans de travail, des voiles d'hiver ou des panneaux de polystyrène pour améliorer l'isolation et la protection par temps très froid. Habituellement dédiées à la culture souterraine (le cadre recouvre la zone de culture), il existe également des serres à cadre équipées d'un fond pour balcons ou terrasses, ou pour la décoration intérieure.[13]

**Chapitre 1: Généralité sur les serre agricole**

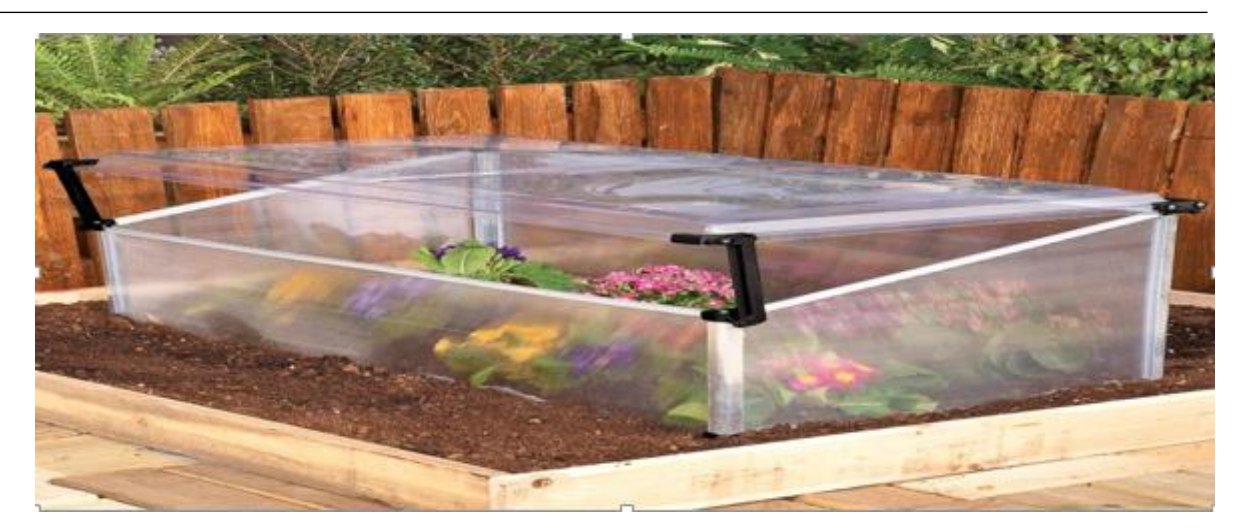

Figure 1.3 : Exemple de serre châssis.[13]

# **1.4.4. Les serres balcons :**

Les serres balcons ou les serres terrasses sont pour la plupart des serres inclinées. Ils sont particulièrement adaptés pour protéger les plantes les plus froides pendant les périodes froides. Ils peuvent être souples, c'est-à-dire avec un film plastique, généralement transparent, recouvrant une structure en acier multicouches, ou plus résistants, avec un cadre en aluminium ou en bois, avec des panneaux de verre ou de polycarbonate. Dans des conditions de froid extrême, de petits radiateurs électriques ou des radiateurs à pétrole peuvent être utilisés pour chauffer l'intérieur de ces serres. [14]

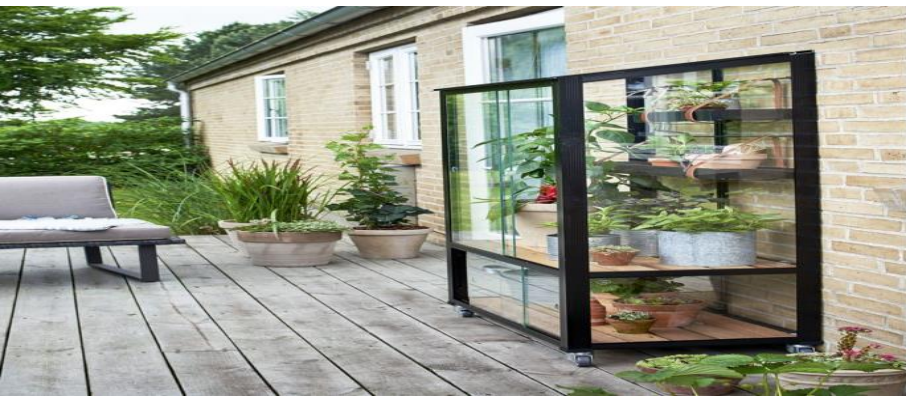

Figure 1.4 : Exemple de serre balcon.

# **1.5. Les avantages de l'agriculture en serre agricole :**

Le principale avantage que nous offre une serre agricole , est de pouvoir contrôler les différents paramètres climatique qui se trouve à son intérieure donc ainsi pouvoir crée un microclimat adéquat pour chaque culture que nous souhaitons avoir, ce qui veut dire que nous pourrons cultiver des fruit et des légumes hors saison dans n'importe quelle climat ,avec un rendement bien plus avantageux. Elle peut aussi être un atout efficace dans la lutte contre la famine dans le monde, car si on l'installe dans une terre aride, elle nous offre l'avantage de la culture hors sol et hydroponique pour produire toute sorte de légume sur place.

#### **1.6. Principaux paramètres climatique :**

La température, l'humidité, la teneur en  $CO<sub>2</sub>$  et la lumière sont les paramètres les plus importants qu'on doit contrôler dans une serre. Pour que nos cultures nous donnent une meilleure production, il faut impérativement optimiser les facteurs climatiques dans lesquelles évoluent ces cultures, et qui sont cités ci-dessus.

#### **1.6.1. La température :**

De nombreux processus physiologiques dont la photosynthèse, la croissance cellulaire, la respiration et la transpiration sont dépendants de la température. Ce qui influence grandement sur le développement et le rendement des plantes. En effet Chaque phase de développement a sa température de base (ou 0 végétatif : température en deçà de laquelle il n'y a pas de croissance) (Yang et al., 1995), une température optimal et une température maximal au-delà la plante périra. [15][16]

#### **1.6.1.1.Le Chauffage :**

Le chauffage permet d'adapter les apports thermiques aux besoins de la culture et d'éliminer l'humidité de l'air. Il fonctionne également sur la mesure de température.

#### **1.6.1.2.La ventilation :**

Un ventilateur permet de renouveler l'air et d'apporter aussi le CO2 nécessaire à la photosynthèse tout en garantissant une régulation de la température et de l'hygrométrie. Le mouvement horizontal de l'air offre plusieurs avantages. Plus particulièrement, il réduit sensiblement la température dans la serre et enlève l'humidité dans le reste de la serre.

#### **1.6.2. L'humidité :**

L'humidité de l'air est un paramètre très important pour la culture sous serre. Elle est principalement en fonction des conditions climatiques extérieures (précipitations, anticyclones...) et de la transpiration des plantes. Elle est particulièrement étudiée pour son implication dans la régulation de la transpiration et pour les risques de condensation pouvant induire la germination de spores d'agents pathogènes. Elle influe également sur la température puisque l'eau a un pouvoir d'absorption des IR plus élevé que l'air, elle participe donc à l'effet de serre. Une hygrométrie optimal est située entre 40% et 60% , en dessous de 40% la plante transpire plus , ce qui la vide de ses réserves d'eau rapidement , par contre quand elle est

au-dessus de 60% ça rend la plante sujet a des attaque de champignon , de moisissure , et ralentis sa transpiration donc sa croissance.[17]

#### **1.6.3. La lumière :**

Le rôle de la lumière dans le développement des plantes ne se répétera pas. En effet, c'est avec l'énergie lumineuse que les plantes peuvent synthétiser des molécules organiques à partir d'eau et de dioxyde de carbone. La qualité de la lumière est également essentielle dans le développement et la croissance des plantes, car les plantes possèdent des photorécepteurs qui peuvent percevoir la qualité et la quantité de lumière qu'elles perçoivent, et percevoir le cycle lumineux, de manière à ressentir les changements des saisons, qu'elles soient activé ou non. Comme la floraison, la levée de la dormance. Ainsi, grâce à la maîtrise de la lumière et de la durée d'éclairage, nous pouvons réaliser des productions plus précoces. .. Des tests menés en Norvège, où l'intensité lumineuse est faible, montrent que le rendement des plants de fraises cultivés sous LED a considérablement augmenté (Nestby&Trandem, 2013). Toujours au Japon, le test de durée du jour de 12 heures a également montré une meilleure efficacité que les lampes à incandescence. Par conséquent, en plus d'être moins énergivores, les LED sont plus efficaces que les lampes à incandescence en termes de rendement (Hidaka et al., 2013). Certaines études ont également montré que le LED peut favoriser la croissance végétative sans affecter le rendement en fruits (Li et al., 2012). Par conséquent, l'adaptation du spectre du producteur à la culture sera un problème…[18][19]

#### **1.6.4. L'irrigation :**

L'irrigation est l'opération consistant à fournir artificiellement de l'eau aux plantes cultivées pour augmenter leurs rendements et leur permettre de pousser normalement dans des conditions de déficit hydrique dû à des précipitations insuffisantes, à un drainage excessif ou à la baisse du niveau des nappes phréatiques, notamment dans les zones arides. L'irrigation a également d'autres usages, comme l'apport de nutriments au sol ou la pulvérisation pour apporter des nutriments aux feuilles (fertilisation foliaire) ; en hydroponie, irrigation et fertilisation sont complètement confondues.

Tout système d'irrigation se compose des quatre grands secteurs : Le pompage de l'eau, le traitement de l'eau, distribution de l'eau et/ou des solutions fertilisantes, Entreposage / Récupération de l'eau et/ou des solutions (dans la culture hors sol).

En termes de technologie d'irrigation, on peut distinguer plusieurs technologies d'irrigation :

-Manuel (arrosoir, seau...), dédié aux très petites surfaces.

-Par écoulement d'eau de surface, sous la simple action de la gravité, à travers des canaux et des fossés : L'irrigation gravitaire est aussi appelée irrigation de surface, irrigation par sillons ou irrigation par « sillons ».

-Techniques de reproduction de l'eau de pluie par aspersion d'eau ;

-Par micro-pulvérisation, similaire à la précédente, mais plus localisée et donc plus économe en eau.

-La micro-irrigation ou irrigation goutte à goutte, une technologie d'économie d'eau qui évite le ruissellement, va charger le sol en sel au fil du temps, modifiant ainsi ses caractéristiques, ce qui est un sérieux inconvénient.

- Par inondation ou submersion (c'est une technique utilisée dans les rizières ; c'est aussi une technique utilisée pour fertiliser l'Egypte par la crue du Nil).

# **2. La serre Intelligente :**

# **2.1. Définition :**

Une serre intelligente est à la base, une serre agricole simple, à laquelle on a intègre des moyen technologique comme les capteurs, les actionneurs, et un ordinateur. Les capteurs vont récolter les informations nécessaire tel que la température, l'humidité de l'aire et du sol et sur la lumière, ces information vont être acheminée vers l'ordinateur, qui lui vas traiter ces information et décider des actions nécessaire à entreprendre puis les exécuter grâce aux actionneurs.

# **2.2. Les Avantages d'une serre intelligente :**

- les facteurs climatique dans une serre intelligente sont régis par un ordinateur, ce qui donne plus de précision et d'efficacité dans la gestion de ces dernier pour crée le climat favorable à chaque culture.

- elle est dite autonome donc ne nécessite pas une présence continue de l'agriculteur, ce qui facilite la vie des agriculteurs.

- ce système d'autonomie permet d'économiser du temps et des ressources.

-grâce au système de chauffage intègre dans la serre, on peut faire des cultures variées même en saison froide.

9

#### **2.3. Les Capteurs :**

#### **2.3.1. Capteur de température :**

Son but est de détecter la température ambiante dans la serre et de la transmettre au microcontrôleur afin de décider de la mesure à prendre, à savoir le chauffage ou la ventilation. Il existe différents types de capteurs sur le marché

#### **2.3.1.1.Les thermocouples :**

Le capteur à thermocouple est basé sur l'effet Seebeck, qui consiste en deux fils de métaux différents soudés ensemble à une extrémité, ce qu'on appelle la soudure à chaud. En connectant les deux extrémités restantes appelées soudure de référence à un voltmètre, la tension est mesurée lorsque la température de la soudure chaude est différente de la température de la soudure de référence. Ce type de capteur nous offre plusieurs avantages : -Résistance et stabilité à haute température -Temps de réponse court -pas cher Les capteurs de température à résistance sont également appelés sondes RTD :

-Il offre une plage de mesure intéressante. Surtout dans les capteurs de température à résistance de platine.

#### -plus précise

-Par rapport aux thermocouples, les capteurs à résistance offrent une meilleure précision et la réponse la plus linéaire. Ils mesurent plus stable et ont une plage de température plus large. En revanche, ils ont un temps de réponse plus long et une faible sensibilité.[20]

#### **2.3.1.2.Les thermistances :**

Les thermistances sont une autre forme de capteurs de résistance qui utilisent le changement de résistance des oxydes métalliques avec la température. Il existe deux types de capteurs à thermistance : le NTC (coefficient de température négatif) a un changement de résistance négatif assez régulier, et le PTC (coefficient de température positif) montre un changement de résistance positif soudain dans une plage de température étroite. Les thermistances ont un temps de réponse rapide et sont peu coûteuses, mais comparées à d'autres technologies de capteurs, elles sont très fragiles et ont une plage de mesure considérablement limitée. [21]

#### **2.3.1.3.Les capteurs de température à infrarouge :**

Le capteur de température infrarouge mesure le rayonnement de surface dans la plage infrarouge pour déduire la température de surface. Le principal avantage de ce type de capteur est qu'il peut fonctionner à distance sans aucun contact physique avec la surface cible. Le temps de réponse de ces capteurs est très rapide, et contrairement aux capteurs à contact, ils n'ont pas besoin d'atteindre l'équilibre thermique (même température). Par conséquent, ces capteurs peuvent mesurer

des objets en mouvement, tels que des objets de mesure inaccessibles dans un four sur une ligne de production. D'autre part, ils ne peuvent mesurer que la température de surface de la cible, et la mesure est affectée par l'état de la surface de la cible (poussière, rouille, etc.), la propreté de la lentille du capteur (poussière) et l'atmosphère sur le chemin optique entre le capteur et la cible (poussières, humidité, etc.) Gaz, gaz de combustion, etc.).

#### **2.3.2. Capteur de l'humidité de l'aire :**

Ce capteur se charge de mesurer le taux d'humidité dans l'aire, exprime en% pour l'envoyer ensuite au microcontrôleur. Il existe :

#### **2.3.2.1.Les avantage des capteurs d'humidité (ou hygromètres) capacitifs :**

-Humidité relative de l'air.

-Temps de réponse.

-Faible taux d'humidité -Indépendant de la pression environnementale.

-Mesure entre 0 et 100% d'humidité.

-Convient pour des températures entre -80 et + 190 °C Sonde d'humidité à résistance (ou hygromètre).

-Permet de mesurer l'humidité relative de l'air ou des matériaux solides.

-Économie.

-Interchangeable (c'est-à-dire que le capteur peut être remplacé par le même capteur, la différence de mesure potentielle entre le nouveau et l'ancien capteur est d'environ 2 %), et leur remplacement ne nécessite pas de rééquilibrage du système. -Convient pour des températures entre -10 et + 50 °C.

#### **2.3.2.2.Les avantages des capteurs d'humidité à point de rosée :**

Le capteur d'humidité du point de rosée fournit des mesures de haute précision (environ 2 %) et facilement reproductibles pour mesurer de faibles niveaux d'humidité. Leur stabilité est très bonne, mais il est recommandé de calibrer une fois tous les deux ans. Ces capteurs offrent des temps de réponse rapides et de larges plages de mesure. Ils peuvent résister à la condensation, à la saleté et aux contaminants chimiques. [20]

#### **2.3.2.3.Les avantages des capteurs d'humidité à micro-ondes :**

Le capteur d'humidité à micro-ondes peut mesurer le taux d'humidité dans les matériaux en temps réel, tels que les agrégats dans le béton ou le mortier en cours de mélange. Cette méthode de mesure est très fiable car elle n'est pas sensible aux interférences. Certains capteurs à micro-ondes peuvent être utilisés sur le terrain, par exemple pour mesurer le taux d'humidité de produits se déplaçant sur une bande transporteuse, tandis que d'autres sont utilisés pour des échantillons en laboratoire. Le capteur n'a pas besoin d'être en contact avec le produit pour effectuer. [20]

#### **2.3.3. Capteur de l'humidité du sol :**

La teneur en eau d'un sol particulier déterminera les caractéristiques de diffusion ou de stockage de l'eau dans ce sol. Il existe différentes techniques pour mesurer l'humidité du sol (ou d'autres substrats équivalents) :

# **2.3.3.1.Méthode gravimétrique :**

La méthode consiste à sécher (passage à l'étuve à 105 °C) l'échantillon de sol, puis à connaître le poids de l'eau contenue dans l'échantillon par pesée finale (réduite à la pesée initiale). Méthode de référence, mais longue durée, coûteuse et destructrice.

#### **2.3.3.2.Méthode par sonde à neutrons :**

Cette méthode est encore particulièrement efficace, mais elle est coûteuse et est aujourd'hui trop standard (principe du caractère radioactif du matériel) pour être simplement utilisée par l'exploitant.

#### **2.3.3.3.Méthode par mesure de la conductivité électrique :**

Malheureusement, cette méthode très économique est très imprécise et est encore fortement affectée par les propriétés et la salinité du sol.

# **2.3.3.4.Méthode capacimétrique :**

Méthode électromagnétique (mesure de la permittivité diélectrique) économique, mais au volume d'influence limité (1 à 2 cm autour des pointes du capteur) et influencée par le type de sol, la température et la salinité.

Bien adaptée aux petits volumes de sol et avec un bon rapport prix/performance. [21]

# **2.3.3.5.Méthode TDR :**

Née dans les années 1980, la méthode TDR (réflectométrie temporelle) se place comme une méthode incontournable tant par la qualité que par la convivialité de ses mesures.

Le principe de cette mesure est basé sur la détermination du temps de propagation d'un pulse électromagnétique le long d'une électrode introduite dans le sol. Le temps de propagation de ce pulse dépend étroitement de l'humidité du sol (mesure de permittivité diélectrique).

Son volume d'influence est supérieur à celui des techniques capacitives. La mesure est par ailleurs faiblement influencée par la température, la salinité et le type de sol.

Cette technologie permet des mesures précises à un tarif maintenant abordable.[21]

#### **2.3.4. Capteur de lumière :**

Les capteurs de lumière les plus couramment utilisés sont les modèles à photorésistance, les photodiodes ou phototransistors et les capteurs de caméra. Le modèle de photorésistance est une sorte de capteur de lumière, composé de matériaux semi-conducteurs, et sa conductance change avec la fréquence de la lumière. Bien que la photorésistance ne soit pas un isolant, son comportement est de ne pas laisser passer le courant. Sa résistance dans l'obscurité est presque infinie. Les photorésistances sont généralement utilisées dans des équipements tels que les jouets, les caméras et les lumières LED. D'autre part, les photodiodes peuvent détecter les rayonnements et les convertir en signaux électriques grâce à leurs capteurs optiques. Une fois converti en signal électrique, ce rayonnement augmente proportionnellement à l'intensité de la lumière. Les photodiodes ou phototransistors sont utilisés pour les fibres optiques. Enfin, le capteur photographique permet la conversion de signaux de rayonnement électromagnétique en signaux électriques analogiques. Comme son nom l'indique, il existe dans l'appareil photo. Son rôle est de convertir la lumière en un signal, puis de la numériser pour obtenir une image numérique.

# **3. Conclusion :**

En a découvert dans ce premier chapitre la notion de serre agricole, et ses différente structures qui vont avec chaque type de culture. On a aussi introduit la notion de serre intelligente, et son efficacité dans le contrôle des paramètres climatique sous serre. Et en a enfin présenté les diffèrent capteur de température d'humidité, de température et de lumière.

#### **1. Introduction :**

Notre projet vise à faire la commande et le contrôle d'une serre intelligente pour automatiser la mini-série nous avions besoin des capteurs et d'actionneurs.

Pour pouvoir contrôler les paramètres tell que : la température et humidité, luminosité, humidité de sol .ces éléments sont des objets connectés avec la carte arduino que nous avions décidé d'utiliser.

#### **2. Structure du système étudié :**

Le système conçu comporte une carte à microcontrôleur du type Arduino reliée à un système de communication de port série USB et il est commandé par une application Windows forme. Cette carte est connectée à un ensemble de périphériques constitués des capteurs et des actionneurs.

#### **3. Partie hard :**

#### **3.1. La carte Arduino :**

#### **3.1.1. Histoire de la carte Arduino :**

Le système Arduino est un outil pour fabriquer de petits ordinateurs. Par rapport aux ordinateurs de bureau, il peut détecter et contrôler plus de choses dans le monde du matériel. Il s'agit d'une plate-forme open source de programmation de produits électroniques. Elle est basée sur une simple carte à microcontrôleur (de la série AVR) et un logiciel, véritable environnement de développement intégré pour l'écriture, la compilation et le transfert des programmes de la carte vers le dispositif microcontrôleur.[22]

Arduino peut être utilisé pour développer des objets interactifs, qui peuvent recevoir des entrées de divers commutateurs ou capteurs, et peuvent contrôler diverses lumières, moteurs ou toute autre sortie matérielle. Le projet Arduino peut être autonome ou communiquer avec un logiciel exécuté sur l'ordinateur.[23]

Il existe plusieurs versions de cartes Arduino. La version courante de base, (2009 en italien les créateurs de l'Arduino sont des italiens...), utilise le microcontrôleur Atmel ATmega328

#### **3.1.2. ArduinoUno R3 :**

La carte Arduino Uno R3 est une carte de microcontrôleur basée sur Atmega328, la dernière de la série de cartes USB Arduino. C'est un modèle de référence de la plateforme Arduino.

Il contient tout le nécessaire au fonctionnement du microcontrôleur. Pour pouvoir l'utiliser et commencer, connectez-le simplement à l'ordinateur avec un câble USB ou utilisez un adaptateur secteur ou une batterie 9V pour l'alimenter. 14 broches numériques

Entrée/Sortie De nombreuses cartes sont compatibles ou équivalentes aux cartes Uno R3[24]

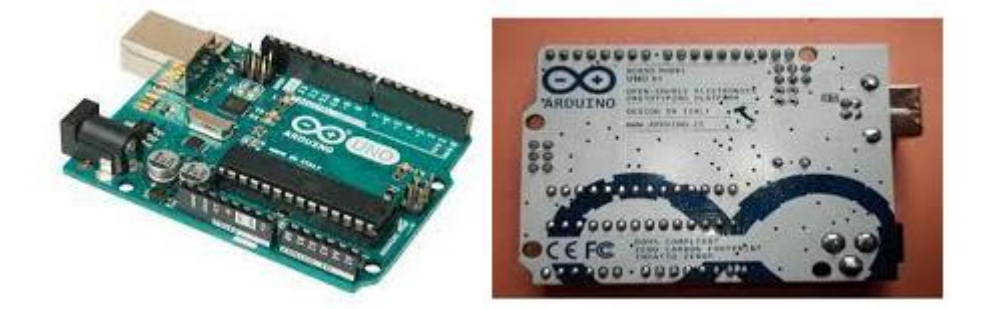

Figure 2.1 : Uno R3.[24]

# **Caractéristique :**

- **Microprocesseur : ATMega328 (B)**
- **Mémoire flash** : 32 ko La mémoire flash est la mémoire de la carte Arduino. Elle permet de stocker le programme que vous lui transmettez(B)
- **Fréquence d'horloge** : 16 MHz La fréquence d'horloge définit le nombre d'opération qu'il est possible d'effectuer par seconde Elle
- offre14 pins (broches) d'entrée/sortie numérique (données acceptée 0 ou 1) (A) dont 6 pouvant générer des PWM (Pulse Width Modulation, détaillé plus tard).
- Grâce à ces 6 entrées analogiques (C), des grandeurs analogiques peuvent également être mesurées. Chaque broche peut fournir un courant de 40 mA et une tension de 5 V. (D)
- La carte Arduino peut également être alimentée et communiquer avec l'ordinateur via son port USB.

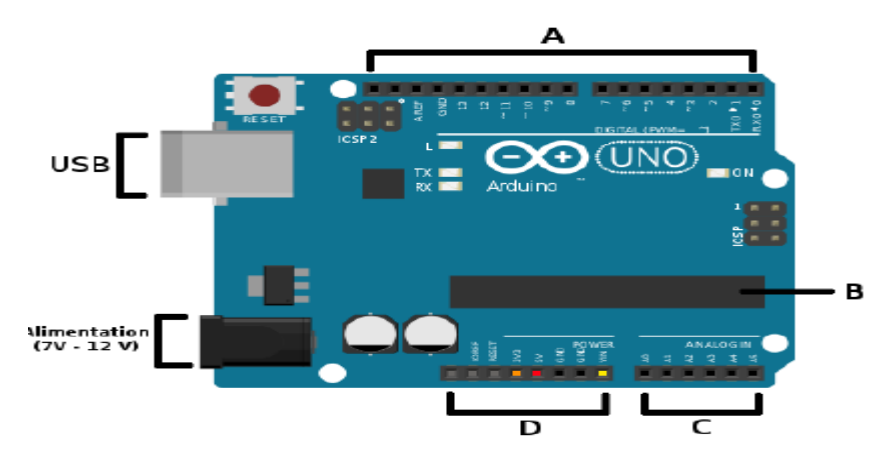

Figure 2.2 : Construction arduino UNO R3. [25]

#### **3.1.3. L'avantage d'Arduino :**

Le système Arduino, nous donne la possibilité d'allier les performances de la programmation à celles de l'électronique. Plus précisément, nous allons programmer des systèmes électroniques.[26] Les principaux avantages de l'électronique programmée sont :

- Simplifie grandement les schémas électroniques.
- le coût de la réalisation va diminuer.
- La charge de travail à la conception d'une carte électronique.
- Environnement de programmation clair et simple.
- Multiplateforme : tourne sous Windows, Macintosh et Linux.
- Nombreuses bibliothèques disponibles avec diverses fonctions implémentées.
- Logiciel et matériel open source et extensible.
- Nombreux conseils, tutoriaux et exemples en ligne (forums, site perso, etc.).
- Existence de « shield » (boucliers en français).

#### **3.2. Capteur utilisé :**

#### **3.2.1. Capteur d'humidité du sol :**

Ce module sert à détecter l'humidité du sol. Il fournit un signal haut lorsque le sol n'est pas humide (selon un seuil à définir et régler). Peut facilement servir à irriguer les plantes de façon automatique. [27]

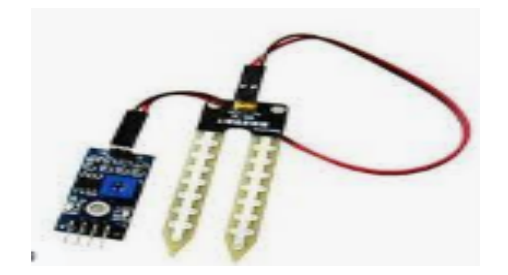

Figure 2.4 : Capteur d'humidité du sol.[27]]

#### **Fonctionnement :**

Ce capteur mesure l'humidité du sol à partir des changements de conductivité électrique de la terre (la résistance du sol augmente avec la sécheresse) .Une sortie digitale avec un seuil réglable permet de déclencher une pompe d'arrosage ou une alarme par exemple. Une seconde sortie analogique permet de suivre les fluctuations précises de l'humidité du sol.

La fourche du capteur se plante verticalement dans la terre (pot de fleur, jardin...). On mesure la résistance électrique entre les deux électrodes. L'eau est plus ou moins conductrice donc quand de la terre humide (ou de l'eau) est en contact direct sur les électrodes, un certain courant électrique peu passer.[28]

# **Caractéristiques :**

- Tension :  $3.3V 5v$
- La sensibilité de ce module est ajustable via un potentiomètre numérique
- Module avec 2 sorties : Une analogique et une numérique. La sortie numérique est plus précise.
- Taille du PCB : 3cm \* 1.6cm
- Indicateur de tension (LED rouge) and Indicateur de sortie numérique (LED verte)
- Le comparateur est basé sur un LM393 (très stable).

# **3.2.2. Panneau solaire :**

Les cellules solaires très efficaces se convertissent l'énergie solaire en énergie électrique gratuite.. Une cellule solaire en silicium poly cristallin sûre, fiable et économe en énergie peut vous offrir une merveilleuse nouvelle expérience de charge.[29]

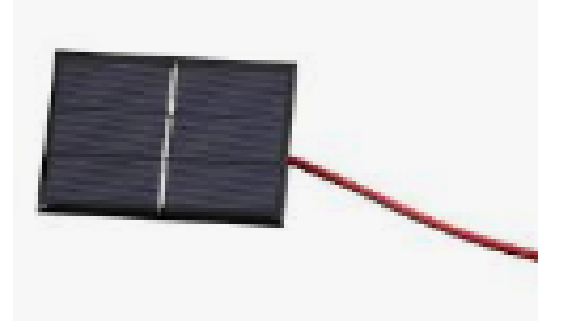

Figure 2.3 **:** Mini panneau. [29]

# **Caractéristiques :**

- Matériel : silicium poly cristallin
- Puissance de crête : 0,7 W
- Tension de fonctionnement : 5 V
- Courant de sortie : 0-140Ma
- Température de fonctionnement :  $0 \n\dot{a} + 60^{\circ}C$
- Occasion : extérieur, camping, jardin, etc.
- Taille du produit :  $6.5 * 8.8$  cm  $/ 2.55 * 3.46$  pouces

# **3.2.3. Capteur DHT22 :**

Dht22 se compose d'un ensemble de capteur de température et d'humidité avec une sortie de signal numérique calibrée. Utilisation de la technologie exclusive d'acquisition de signaux numériques et de la technologie de détection de la température et de l'humidité pour assurer une fiabilité élevée et une excellente stabilité à long terme. Le capteur comprend des éléments de mesure d'humidité résistifs et des éléments de mesure de température NTC, et est connecté à un microcontrôleur 8 bits hautes performances.[30]

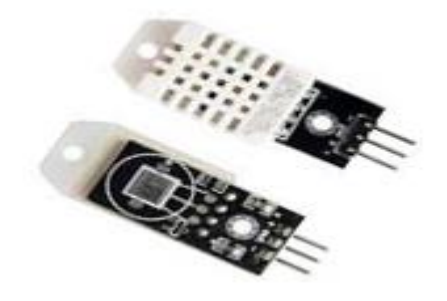

Figure 3.5 : Capteur de température et humidité DHT22. [30]

# **Caractéristiques :**

- Puissance de E / S est  $3.5$  à  $5.5$  V.
- 2.5 mA max courant d'utilisation pendant la conversion (lors de la demande de données).
- pour 0-100% de lectures d'humidité avec 2-5% de précision.
- pour les lectures de température de -40 à 80 °  $\pm$  Précision  $\pm$  0,5 ° C.
- Pas plus de 0,5 Hz de fréquence d'échantillonnage (une fois toutes les 2 secondes).
- Taille du corps  $12 \text{ mm} \times 15.5 \text{ mm} \times 5.5 \text{ mm}$ .
- $\bullet$  Poids : 2,4 g.

# **3.2.4. Photorésistance :**

LDR ou capteur de lumière est un [composant électronique](https://fr.wikipedia.org/wiki/Composant_%C3%A9lectronique) dont la [résistivité](https://fr.wikipedia.org/wiki/R%C3%A9sistivit%C3%A9) varie en fonction de la quantité de [lumière](https://fr.wikipedia.org/wiki/Lumi%C3%A8re) incidente : plus elle est éclairée, plus sa résistivité baisse. Il s'agit donc d'un capteur de variation qu'il faudra connecter à l'Arduino avec un pin analogique. Rappelez-vous le pin analogique transforme une tension reçue entre OV et 5V reçue en valeur entre 0 et 1024. [31]

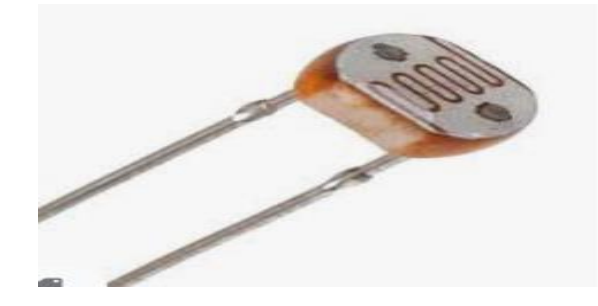

Figure 2.6 : Photorésistance LDR. [31]

# **3.2.5. Lm35 :**

Le LM35 est un capteur de température Celsius seulement, bon marché et précis fabriqué par Texas Instruments (TI). Il fournit une tension de sortie linéairement proportionnelle à la température Celsius.

Le capteur ne nécessite aucun étalonnage ou réglage externe pour fournir une précision à température ambiante.[31]

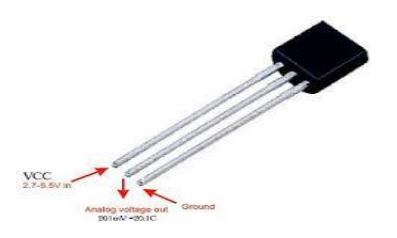

Figure 2.7 : Capteur de température LM35.[32]

# **Caractéristique :**

- Alimentation : 4 à 20 V
- Plage de mesure :  $0 / +100$ °C
- Précision :  $0.5^{\circ}$ C (à 25 $^{\circ}$ C)

# **3.3. Actionneur :**

# **3.3.1. Le servomoteur :**

Le servomoteur, généralement appelé "servo" par les utilisateurs, est un type spécial de moteur, très populaire, utilisé pour faire pivoter quelque chose dans une position très précise et peut maintenir cette position jusqu'à ce qu'une nouvelle commande soit terminée. Ils sont largement utilisés dans le modélisme (direction de voiture télécommandée, commande de gouverne de direction et de profondeur d'avion, etc.). [33]

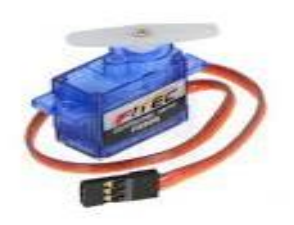

Figure 2.8 : Servomoteur.[33]

# **Fonctionnement :**

Le servomoteur est équipé de 3 fils : entrée 5V, masse et entrée Impulsion (commande de l'actionneur). C'est dans ce portail d'impulsion qu'il est Envoyez un signal de modulation d'impulsions numérique. Ces impulsions sont des créneaux cycle de service variable, puis le signal numérique contrôlera le servomoteur en place.

Pour commander un servomoteur, il faut lui envoyer un train d'impulsions dont la période (intervalle de temps entre chaque impulsion) est toujours de 20 ms (millisecondes). Ce qui va varier et qui finalement déterminera la position du bras n'est pas la période, mais bien la durée de l'impulsion :[34]

- pour une impulsion de 1 ms, le servomoteur se met en position 0° ;
- pour une impulsion de 1,5 ms, le servomoteur se met en positon  $90^\circ$ ;
- pour une impulsion de 2 ms, le servomoteur se met en position  $180^\circ$ .

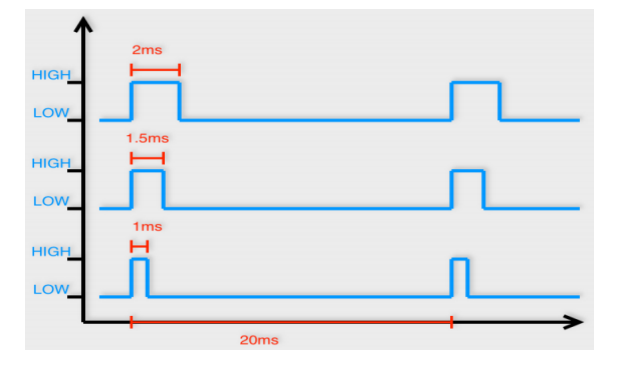

Figure 2.9**:** Principe de fonctionnement du Servomoteur.[34]

# **Caractéristiques :**

- Alimentation :  $4.5 \text{ V}$  à 6 V.
- Vitesse :  $0.12 \text{ sec}/60^{\circ}$  sous  $4.5 \text{ V}$ ;  $0.10 \text{ sec}/60^{\circ}$  sous  $6.0 \text{ V}$ .
- Longueur du fil : 19 cm.
- Rotation : 180°.
- Dimensions :  $22.8 \times 11.6 \times 23.6 \text{ mm}$ .
- $\bullet$  Poids : 9 g.

#### **3.3.2. Humidificateur :**

Un dispositif utile pour l'humidification et la purification pour améliorer la qualité aérien, il convient très bien à notre prototype de serre, son utilisation est très simple, il suffit de mettre un récipient qui n'est pas plein d'eau et utilisez une source de tension pour alimenter.[35]

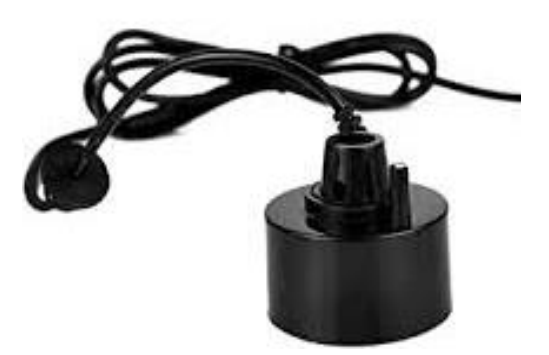

Figure 2.10 : Humidificateur super ultrason.[35]

#### **Caractéristique :**

- $\bullet$  Tension : 12-24V DC
- Taille :  $45 \times 26$  mm /  $1,77 \times 1,02$  pouces
- Profondeur : 50-70mm
- Taille du transducteur 20mm
- Adaptateur Câble : 120 cm / 47.24 pouces

# **3.3.3. Peltier :**

Ce module thermoélectrique Peltier est une résistance chauffante peut assurer l'échauffement jusqu'à 67 °C et n'a besoin de lui fournir qu'une tension de 12 V. Sa forme plate lui permet de coller à n'importe quelle surface à refroidir.[36]

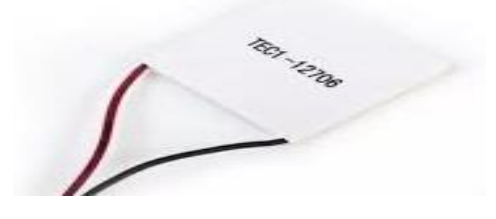

Figure 2.11: Résistance chauffante [36]

# **Caractéristiques :**

• Alimentation : 12 Vcc

- $\bullet$  Intensité : 6 A
- Puissance : 51.4 W
- Longueur du cordon : 150 mm
- Dimensions :  $40 \times 40 \times 3.8$  mm

#### **3.3.4. LCD I2C :**

Se compose de deux parties : un écran LCD "classique" et au deux d'un module d'interface I2C. L'écran LCD i2c est très approprié pour afficher facilement des phrases et des chiffres. Il est facile à connecter (deux fils pour l'alimentation et deux fils pour la transmission de données) et fonctionne selon le protocole i2c qui convertit les données de parallèle en série.[37]

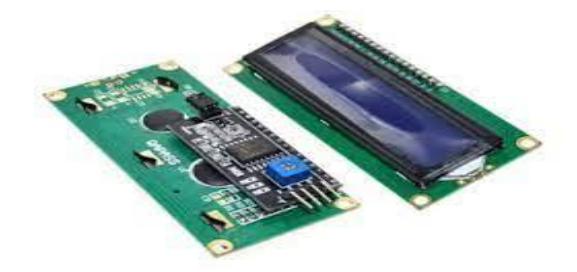

Figure 2.12 :L'afficheur LCD I2C.[37]

#### **Fonctionnement d'I2c :**

I2C est un protocole de communication qui permet à deux cartes Arduino ou plus de se parler. Le protocole utilise deux broches :

- SDA (ligne de données)

- SCL (ligne d'horloge).

Ces broches sont différentes d'un type de carte Arduino à un autre, vérifiez donc les spécifications de la carte. Le protocole I2C définit une carte Arduino comme maître et toutes les autres comme esclave. Chaque esclave a une adresse différente que le programmeur a définie en dur.[38]

#### **Caractéristique :**

- Alimentation : 5 Vcc.
- Interface I2C (adresse 0x27).
- Caractères blancs sur fond bleu.
- Contraste ajustable via potentiomètre.
- $\bullet$  Dimensions : 80 x 38 x 18 mm.

#### **3.3.5. Extracteur :**

Les extracteurs servant à extraire l'air chaud et humide d'une serre pour forcer la circulation de l'air afin de contrôler certains paramètres essentiels au bon fonctionnement de la serre tels que la température, l'humidité, ou les concentrations de gaz, au voisinage des consignes choisies.

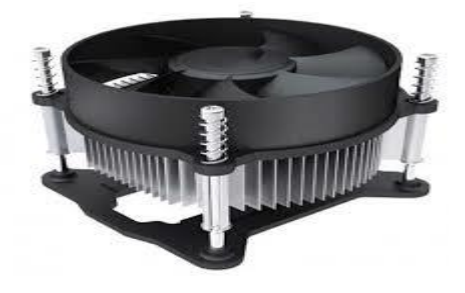

Figure 2.13: Ventilateur.[39]

# **Caractéristiques techniques** :

- $\bullet$  Dimensions : 25 x 25 x 7mm
- Tension nominale : 5V
- $\bullet$  Poids : 6g.

#### **3.3.6. Mini pompe :**

Une pompe à eau est un dispositif capable de générer un écoulement de liquide en utilisant L'énergie cinétique. Par conséquent, il comporte quelques éléments de base :

-entrée : où le liquide est absorbé.

-Moteur : celui en charge de générer l'énergie cinétique qui extrait l'eau de l'entrée et la transmet par la sortie.

-sortie : c'est l'entrée où sortira le liquide par la puissance de la pompe à eau. [40]

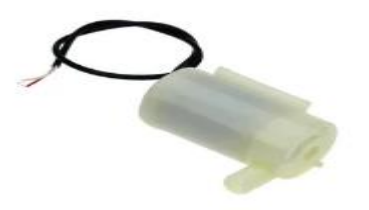

Figure 2.14 **:** Mini pompe a eau. [40]

#### **3.4. Autre matériel :**

#### **3.4.1. Relais :**

Modules relais 4 canaux permettant de commuter 4 relais de puissance directement depuis la carte Arduino. La carte relais est équipée de plusieurs LED permettant d'afficher l'état de chaque relais.[41]**.**

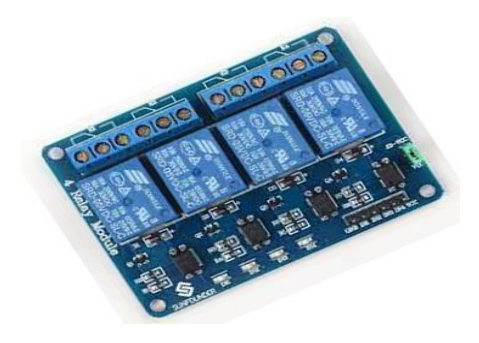

Figure 2.15 : relais 4 canaux.[41]

#### **Principe de fonctionnement :**

Le relais est constitué d'un électroaimant et d'un contacteur mécanique. Lorsque le courant est suffisamment important sur la bornes d'entrée, le solénoïde se magnétise ce qui force le contacteur à fermer le circuit de puissance. Les modules multicanaux, comme son nom l'indique, possèdent plusieurs relais ce qui permet simplement de piloter différents appareils électriques.[42]

# **Schéma de relai 4 canaux :**

Le module relais 4 canaux présente une rangée de broches en entrée. La broche GND se branche à la masse de l'alimentation et à la masse du microcontrôleur. Si les masses ne sont pas reliées correctement, les signaux de commande ne seront pas pris en compte. La broche VCC se branche au 5V de l'alimentation et les broches INx sont reliées aux sorties du microcontrôleur.[43]

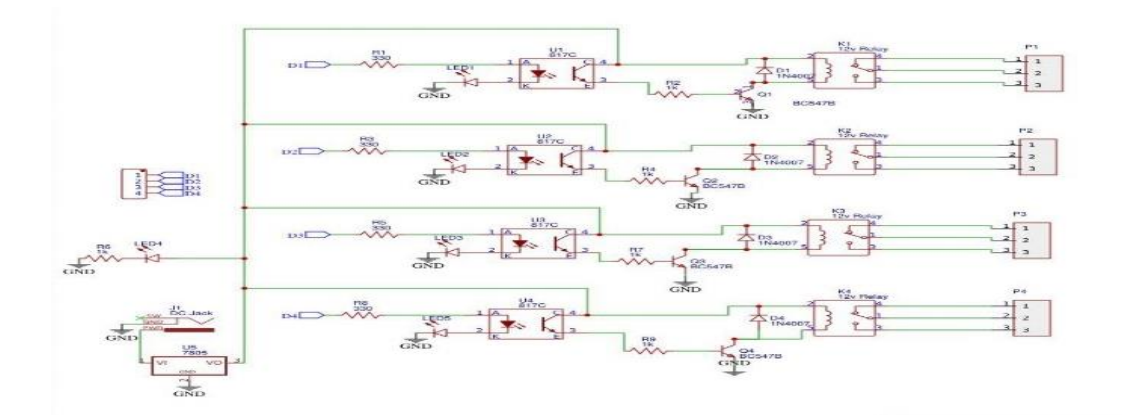

Figure 2.16 : Vu schématique.[43]

# **Caractéristique :**

- 4 sorties relais RTC (NO-COM-NF)
- Raccordement sur les relais à vis
- Pilotable direct depuis Arduino
- Entrées isolées par des optocoupleurs
- Pouvoir de coupure : 30V / 10A max
- $\bullet$  Dimensions : 75 x 55 x 19.3 mm
- $\bullet$  Poids : 61 g

# **3.4.2. TP4056 :**

Le TP4056 est un chargeur linéaire complet à courant constant/tension constante pour les batteries lithium-ion à cellule unique. ... Le TP4056 comprend également un moniteur de courant, un verrouillage en cas de sous-tension, une recharge automatique et deux broches d'état pour indiquer la fin de la charge et la présence d'une tension d'entrée.[45]

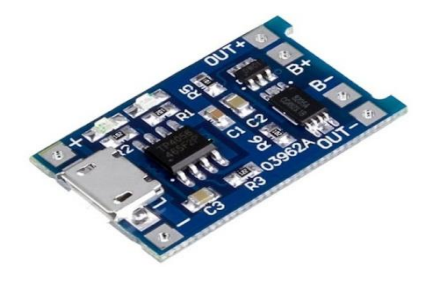

Figure 2.17 : TP4056.[45]

# **Fonctionnement :**

Le TP4056 est un composant qui permet de recharger une pile Lithium-Ion. (Il délivre une tension de 4.2VDC). Ce module s'alimente en 5VDC (VCC) et peut fournir jusqu'à 1A (totalement paramétrable avec la broche PROG à l'aide d'une résistance à la masse). La figure (2.18) montre la vue schématique de ce module.

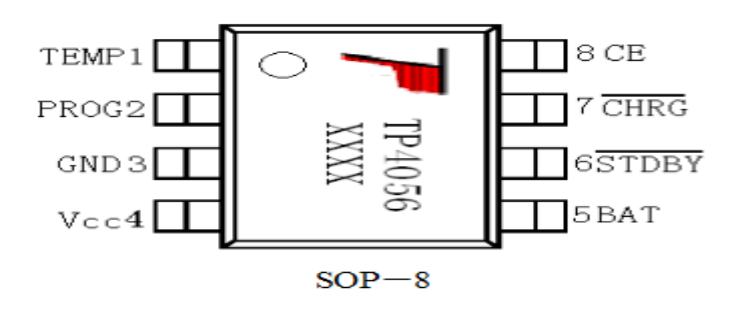

Figure 2.18 :Vu schématique de tp4056.[46]

-La patte **CE** et une patte « enable » (à relier au VCC pour qu'il fonctionne).

-La patte **TEMP** est une sécurité. Relié à BAT- de la pile lithium, il contrôle la température de la pile et désactive (mise à la masse) la charge si elle est trop basse ou trop haute.

**-BAT** se connecte au pôle positif de la pile.

-Les pattes **CHRG** et **STBY** permettent de gérer deux LEDs d'état : hors charges/en charge. [46]

# **3.4.3. La batterie :**

C'est l'élément essentiel d'un système de stockage. La batterie délivre une tension d'environ de 9V. La batterie est caractérisée par sa tension de fin de charge, et une tension de coupure qui est en général égale à 1.85 V par élément, soit 22.2 V. [49]

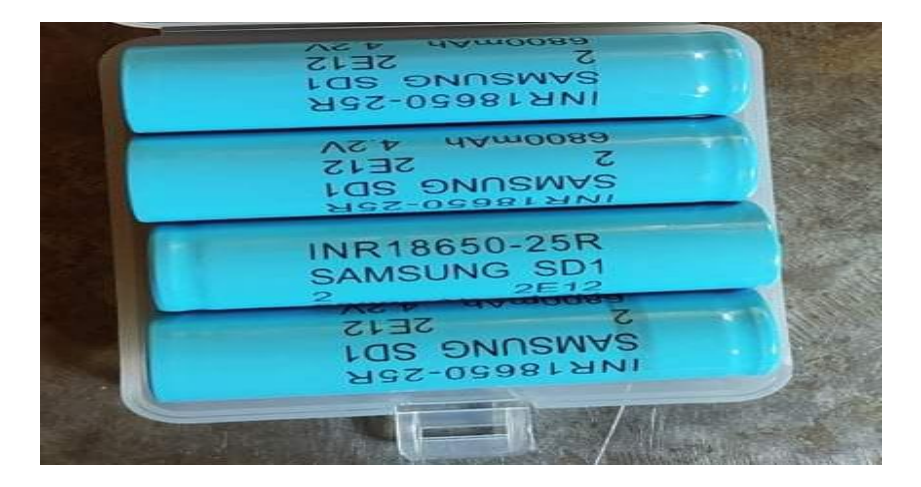

Figure 2.19 : Pile rechargeable.

# **4. Partie software :**

# **4.1. Arduino IDE :**

Pour communiquer avec Arduino, on a besoin d'utiliser le logiciel ARDUINO IDE. IDE signifie "*IntegratedDevelopmentEnvironment*" : il s'agit d'un logiciel officiel introduit par Arduino.cc., qui est principalement utilisé pour éditer, compiler et télécharger le code dans le dispositif Arduino. Presque tous les modules Arduino sont compatibles avec ce logiciel qui est une source ouverte et est facilement disponible pour installer et commencer à compiler le code.[47]

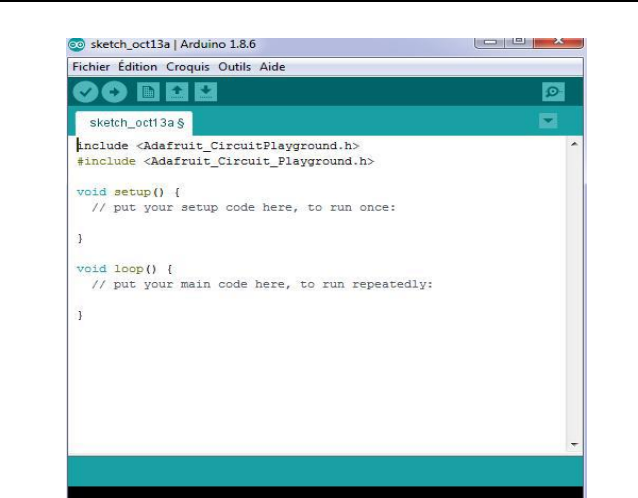

Figure 3.21 : Interface d'IDE.

# **4.1.1. Installation des bibliothèques :**

Pour installer une nouvelle bibliothèque dans l'IDE Arduino:

.

 $\triangleright$  Ouvrir le menu Croquis Inclure la bibliothèque Gérer les bibliothèques

Une fois que vous avez ouvert le gestionnaire de bibliothèque, vous pouvez utiliser le menu en haut pour filtrer les résultats.

 Cliquez sur la bibliothèque de votre choix, sélectionnez une version dans le menu déroulant, puis cliquez sur installer.

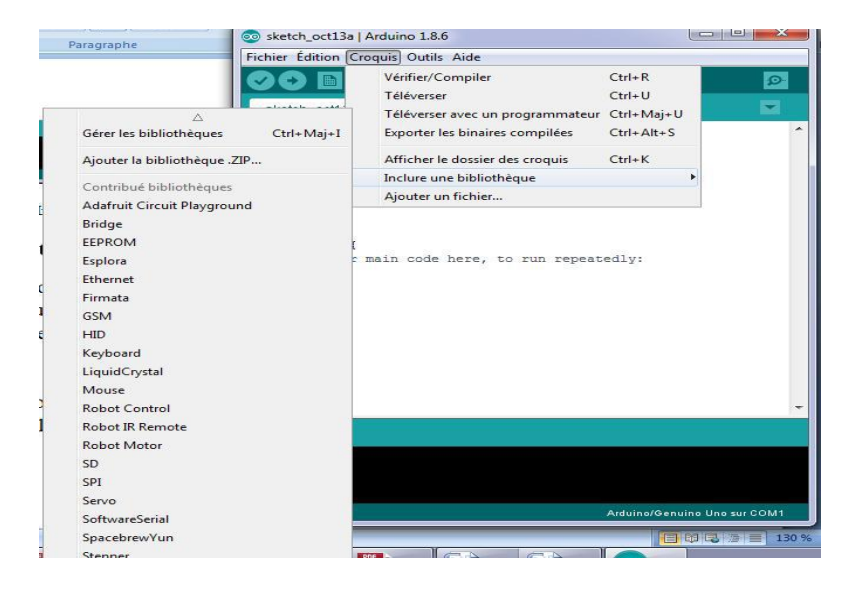

Figure 2.22: Includ les bibliothèques.

#### **4.1.2. Langage d'arduino IDE :**

Le langage Arduino est inspiré de plusieurs langages. On retrouve notamment des similarités avec le C, le C++, le Java et le Processing. Le langage impose une structure particulière typique de l'informatique embarquée.[47]

# **4.2. Fritzig :**

FRITZING est un logiciel open source pour la conception de circuits électroniques. Développé à l'Université d'application de Postdam. Le logiciel aide les passionnés d'électronique à créer des prototypes de produits en concevant des circuits basés sur des microcontrôleurs Arduino. Les concepteurs électroniques débutants créent des configurations de circuits imprimés personnalisées. L'apparence et l'explication de Fritzing peuvent être facilement comprises par quelqu'un qui l'utilise pour la première fois. Avec ces fonctionnalités.[48]

| <b>Ed</b> Untitled Sketch 2.fzz - Fritzing - [Vue de la platine d'essai] |                             |                                                                  |                             | $\Box$<br>$\sim$               | $\times$       |
|--------------------------------------------------------------------------|-----------------------------|------------------------------------------------------------------|-----------------------------|--------------------------------|----------------|
| Fichier<br>Édition Composant Vue Fenêtre                                 |                             | Routage Aide                                                     |                             |                                |                |
| Page d'accueil                                                           | <b>IIII</b> Platine d'essai | www Vue schématique en Circuit imprimé<br>$\langle \rangle$ Code | Composants                  |                                | $\varpi\times$ |
|                                                                          |                             |                                                                  | Q Core Parts                |                                | $+10$          |
|                                                                          |                             |                                                                  | CORE Basique                |                                |                |
|                                                                          |                             |                                                                  | ومقلقان<br>MINE             |                                | mm             |
|                                                                          |                             |                                                                  | l©©<br>県<br>---             | 雬                              |                |
|                                                                          |                             |                                                                  | ھ<br>Entrée                 |                                |                |
|                                                                          |                             |                                                                  | o                           |                                |                |
|                                                                          |                             |                                                                  | $\frac{1}{2}$               |                                |                |
|                                                                          |                             |                                                                  |                             |                                |                |
|                                                                          |                             | <br>***** ***** ***** ***** *****<br><br><br><br><br>            |                             |                                |                |
|                                                                          |                             |                                                                  |                             | r <b>lib</b> n                 |                |
|                                                                          |                             |                                                                  | Inspecteur                  |                                | <b>DX</b>      |
|                                                                          |                             |                                                                  | <b>Breadboard1</b>          |                                |                |
|                                                                          |                             |                                                                  | 111                         | V.4                            |                |
|                                                                          |                             |                                                                  | <b>11111</b><br>Breadboard1 |                                |                |
|                                                                          |                             |                                                                  | <b>Emplacement</b>          |                                |                |
| fritzing                                                                 |                             |                                                                  | emplacemen -0.052           | $\Leftrightarrow$ lin<br>0.000 |                |
|                                                                          |                             |                                                                  | 0.0<br>rotation             | $e$ degrés                     |                |
|                                                                          |                             |                                                                  |                             | Verrouilé                      |                |
| G.                                                                       | ñ.<br>Retourner             | $\rightarrow$ 88<br>Pas de connexion à relier                    | Propriétés                  |                                |                |
| Aide-mémoire<br>Rotation                                                 |                             | Partager                                                         | famille                     | breadboard                     |                |
|                                                                          |                             |                                                                  | full+<br>taille             |                                | $\mathbf{v}$   |

Figure 2.23 : Interface de fritzing.

# **4.3. Visual Studio :**

L'environnement de développement intégré de Visual Studio est une plateforme de lancement créative avec laquelle on peut modifier, déboguer et générer du code, puis publier une application. [49]

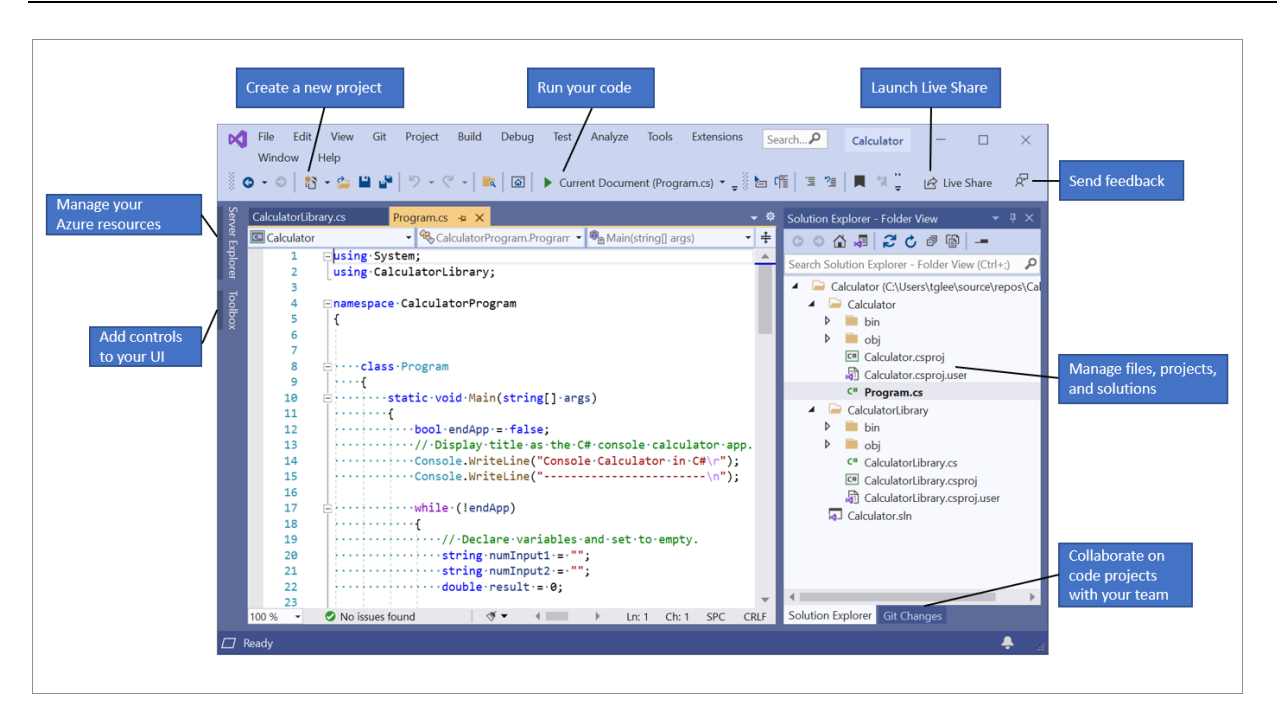

**Chapitre 2: Description de la partie matériels et logicielles**

Figure 2.24 : Monster Visual Studio.

# **4.3.1. Installer l'IDE de Visual Studio :**

Dans cette section, nous allons créer un projet simple pour essayer certaines des opérations que nous pouvons effectuer avec Visual Studio. Nous utiliserons IntelliSense comme aide au codage, déboguerons l'application pour afficher la valeur des variables pendant l'exécution du programme et modifierons le thème de couleur.

Pour commencer, [téléchargez Visual Studio](https://visualstudio.microsoft.com/downloads) et installez-le sur notre système. Le programme d'installation modulaire nous permet de choisir et d'installer des *charges de travail*, qui sont des groupes de fonctionnalités requises pour la plateforme ou le langage de programmation de notre choix. Pour suivre les étapes de [création d'un programme,](https://docs.microsoft.com/fr-fr/visualstudio/get-started/visual-studio-ide?view=vs-2019#create-a-program) veillez à sélectionner la charge de travail **Développement multiplateforme .NET Core** pendant l'installation.

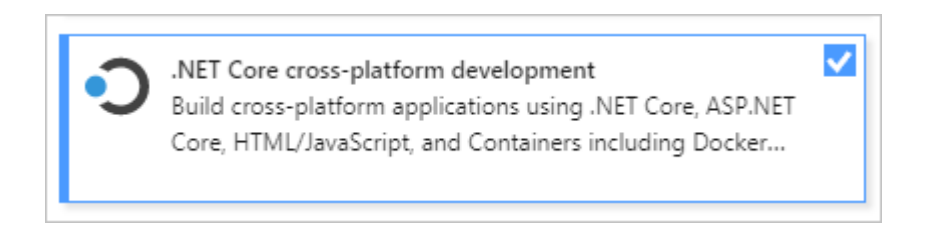

Lorsque nous ouvrons Visual Studio pour la première fois, nous pouvons nous [connecter](https://docs.microsoft.com/fr-fr/visualstudio/ide/signing-in-to-visual-studio?view=vs-2019) avec notre compte Microsoft ou avec notre compte professionnel ou scolaire.[50]

#### **4.3.2. Créer un programme :**

Nous irons plus loin en créant un programme simple.

**1.** Ouvrez Visual Studio.

La fenêtre de lancement apparaît, qui contient diverses options pour cloner le référentiel, ouvrir un projet récent ou créer un tout nouveau projet.

**2.** Choisissez de créer un nouveau projet.

La fenêtre Créer un projet s'ouvre et affiche plusieurs modèles de projet. Le modèle contient les fichiers et les paramètres de base requis pour un type de projet donné.

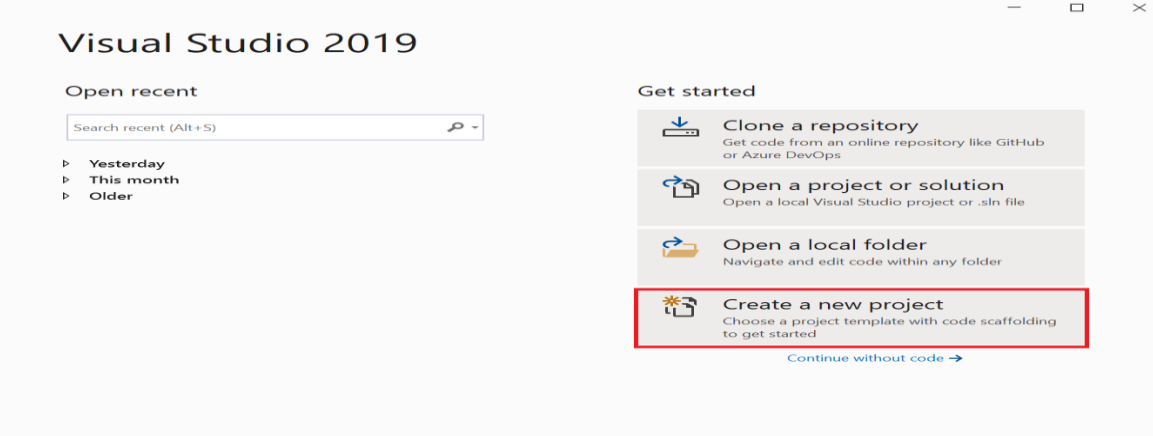

**3.** Pour rechercher le modèle souhaité, saisissez ou saisissez console .net core dans la zone de recherche. La liste des modèles disponibles sera automatiquement filtrée en fonction des mots-clés que nous saisirons. Nous pouvons filtrer davantage les résultats du modèle en sélectionnant C# dans la liste déroulante Toutes les langues, Windows dans la liste Toutes les plates-formes et Tous les types de projets dans la console. Sélectionnez le modèle d'application console et cliquez sur Suivant.

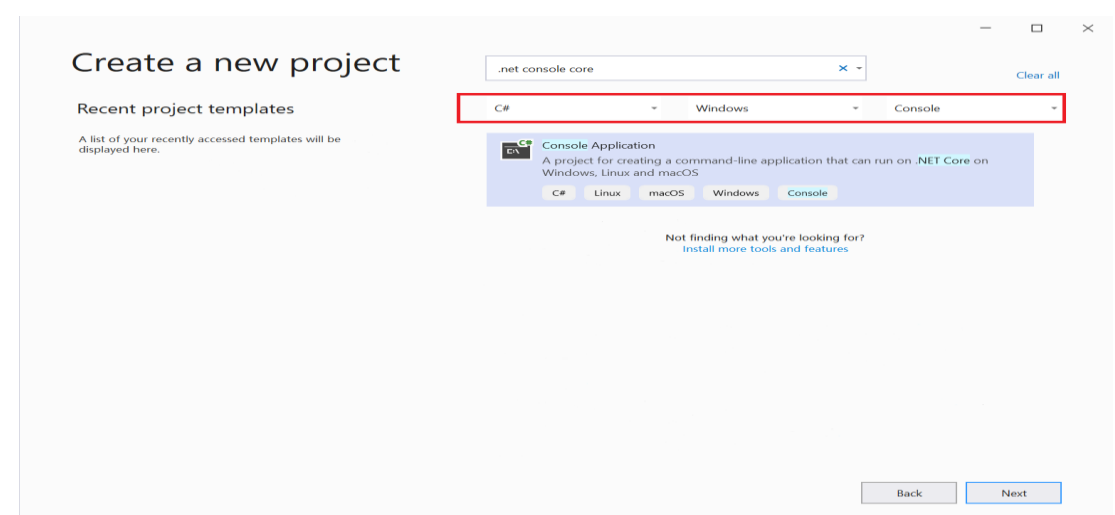

**4.** Dans la fenêtre **configurer** notre **nouveau projet**, entrez **HelloWorld** dans la zone nom de l'Project, modifiez éventuellement l'emplacement du répertoire pour notre fichiers projet (les paramètres régionaux par défaut sont C:\Users\<name>\source\repos), puis cliquez sur **suivant**.

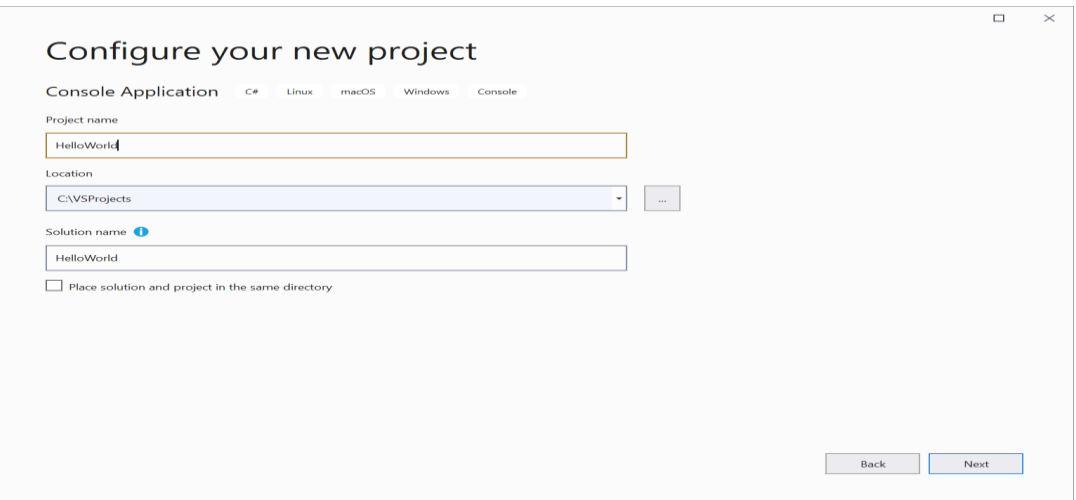

**5.** Dans la fenêtre **informations supplémentaires**, vérifiez que **.net Core 3,1** s'affiche dans le menu déroulant **Framework cible**, puis cliquez sur **créer**.

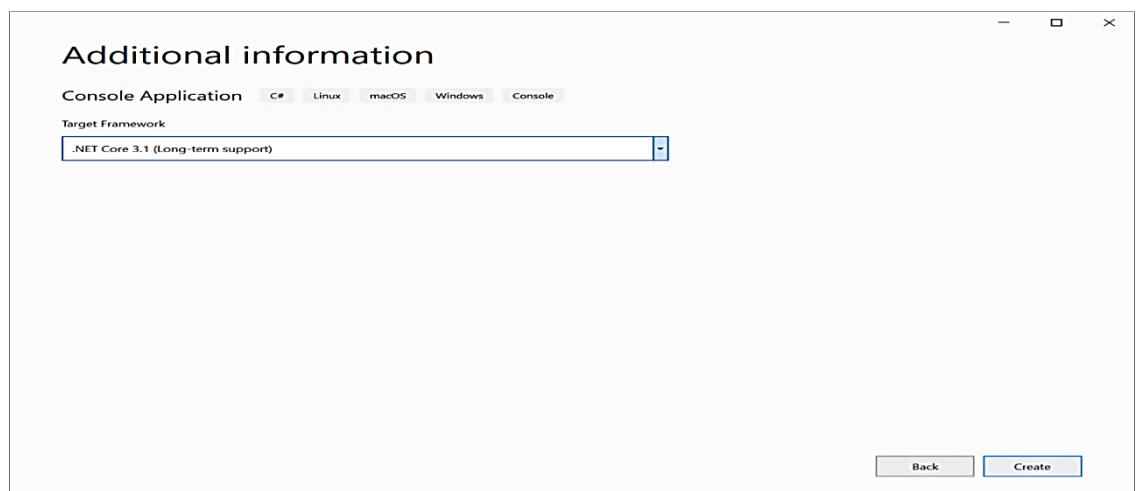

Visual Studio crée le projet. Il s'agit d'une application « Hello world » simple, qui appelle la méthode « [Console.WriteLine\(\)](https://docs.microsoft.com/fr-fr/dotnet/api/system.console.writeline#System_Console_WriteLine) » pour afficher la chaîne littérale « Hello World ! » dans la fenêtre de console (sortie du programme).

Quelque chose qui ressemble à ce qui suit doit s'afficher :

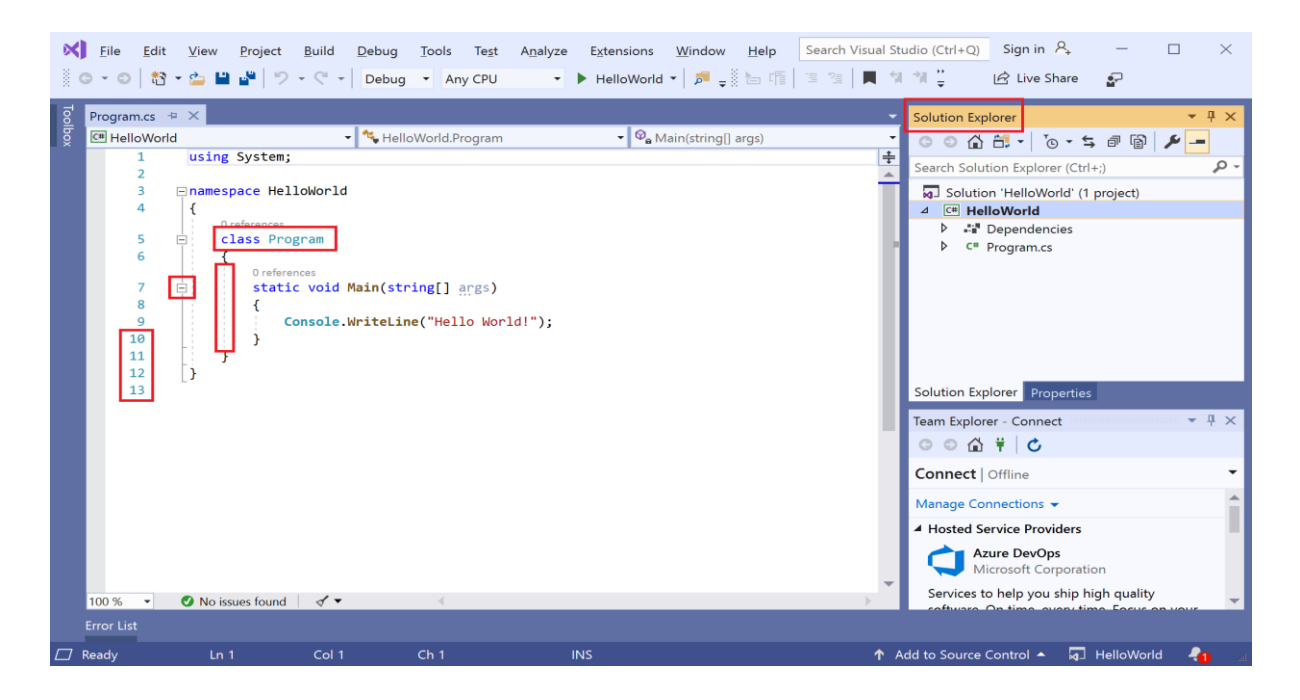

**6.** Maintenant, démarrez l'application. Pour ce faire, nous pouvons choisir **Démarrer sans débogage** dans le menu **Déboguer** de la barre de menus. Nous pouvons également appuyer  $\text{sur } \text{CTRL} + \text{F5}.$ 

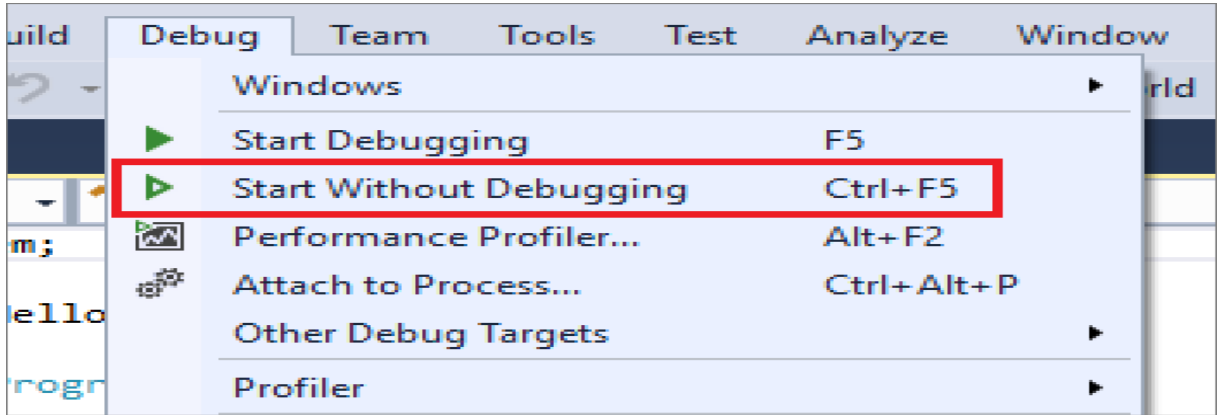

Visual Studio génère l'application, et une fenêtre de console s'ouvre avec le message **Hello World !** Maintenant, notre application fonctionne !

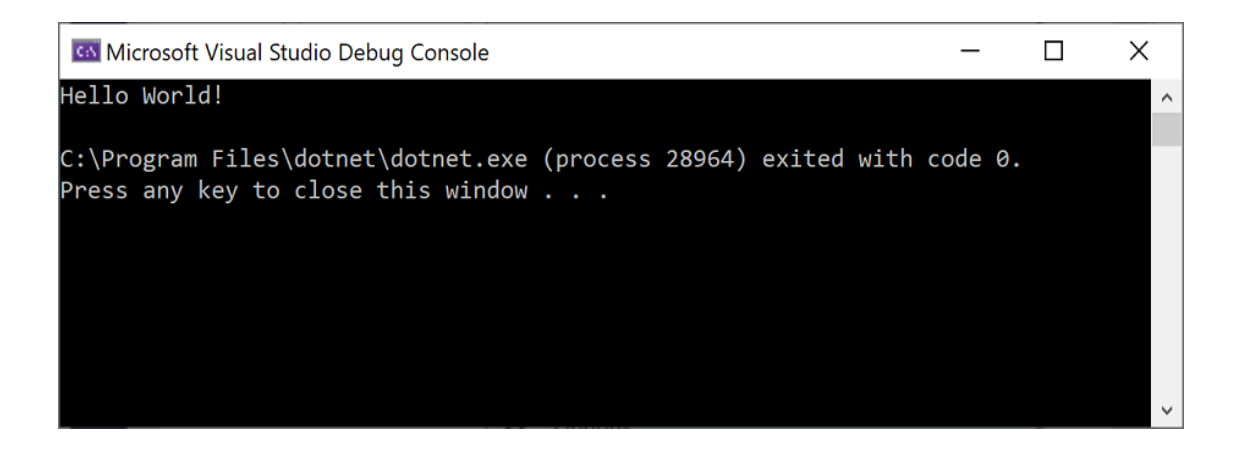

Appuyez sur une touche au hasard pour fermer la fenêtre de console.

**7.** Appuyez sur n'importe quelle touche pour fermer la fenêtre de la console.

**8.** Ajoutons du code supplémentaire à l'application. Ajoutez le code C# suivant avant la ligne "Console.WriteLine("Hello World!") ; "

copie C#

Console.WriteLine("\nQuel est votre nom ?");

 $varname = Console, ReadLine$ ):

Ce code affiche « Quel est votre nom ? Dans la fenêtre de la console, attendez que l'utilisateur entre du texte, puis appuyez sur la touche « Entrée ».

**9.** Remplacez "Console.WriteLine("Hello World!"); Utilisez le code suivant :

# copie C#

Console.WriteLine(\$"\nBonjour {nom}!");

**10.** Exécutez à nouveau l'application en sélectionnant Déboguer > Démarrer sans déboguer ou en appuyant sur "CTRL + F5".

Visual Studio actualise l'application et ouvre une fenêtre de console, demandant notre nom.

**11.** Entrez notre nom dans la fenêtre de la console et appuyez sur "Entrée".

**12.** Appuyez sur n'importe quelle touche pour fermer la fenêtre de la console et arrêter le programme en cours.

# **5. Conclusion :**

Dans ce chapitre nous avons présenté les différents matériels et logiciels utilisés dans notre projet : l'application Arduino, la simulation, ainsi les différents programmes.

Le chapitre suivant sera consacré pour la réalisation pratique de notre projet et la simulation de système final.

# **1. Introduction :**

Dans ce chapitre nous allons montrer les différentes étapes de la réalisation de notre système, ainsi que les branchements des différents capteurs et actionneurs et la réalisation de l'application Windows forme.

# **2. Construction de la serre :**

# **2.1. Les dimensions de la serre :**

On a utilisé le logiciel nomme SolveSpace pour dessiner un plan avant la construction de la serre :

La première façade est un rectangle de dimensions de 50cm de longueur et de 20cm de

hauteur.

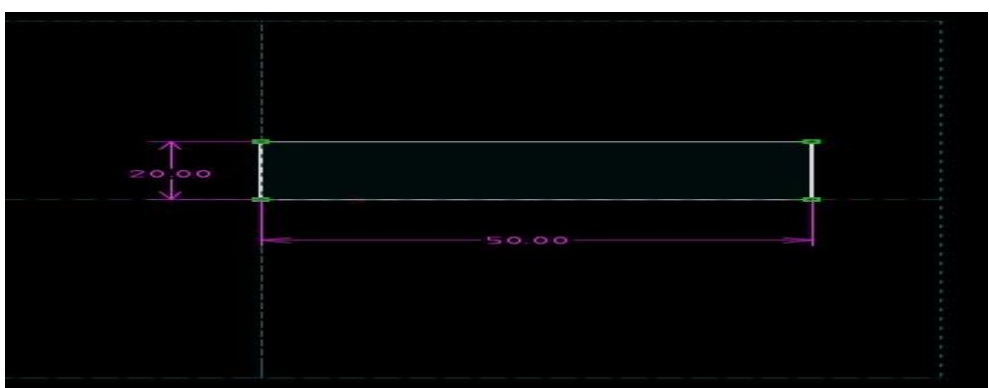

Figure 3.1 : La première façade.

 La façade arrière de notre serre est un rectangle de dimensions de 50cm de longueur et de 30cm de hauteur :

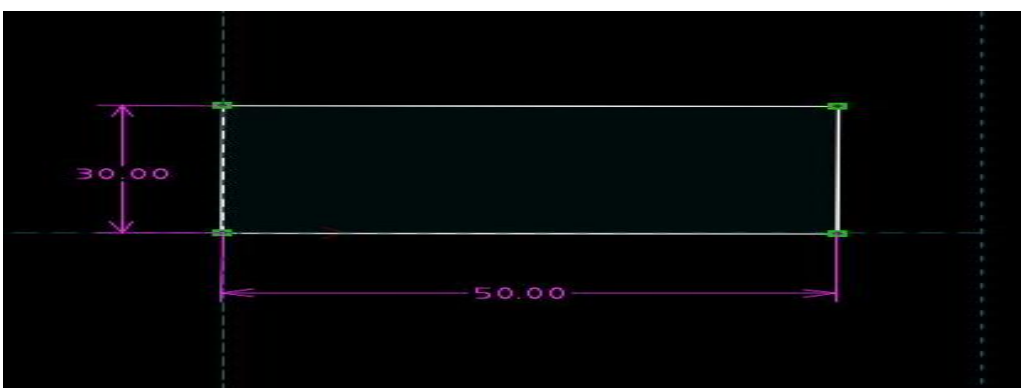

Figure 3.2 **:**La façade arrière.

les façades latérale est de forme et de dimensions comme le montre la figure ci-dessous :

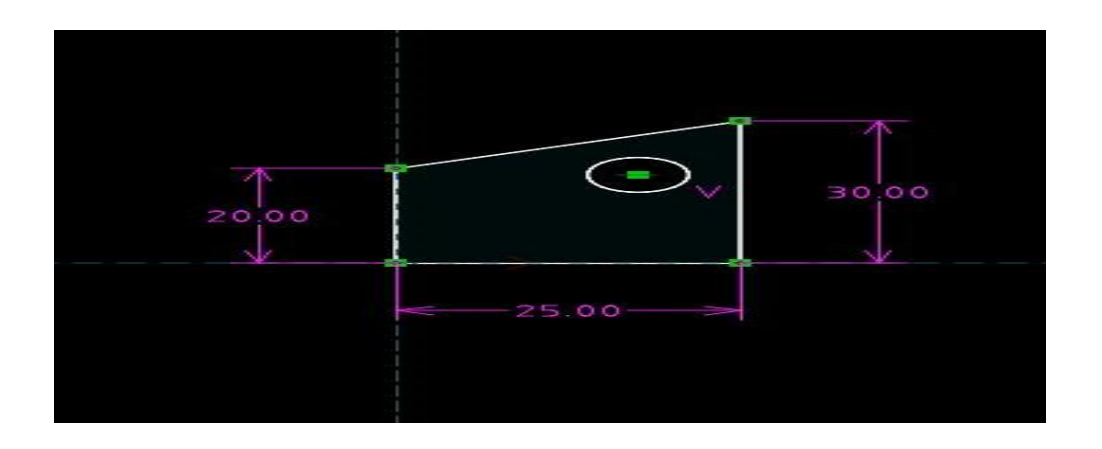

Figure 3.3 **:**les façades latérales.

 Le toit de notre serre est légèrement incline pour éviter le cumule des eaux ou des neige sur le toit, et il est aussi doté d'une trappe comme montre sur la figure ci-dessous

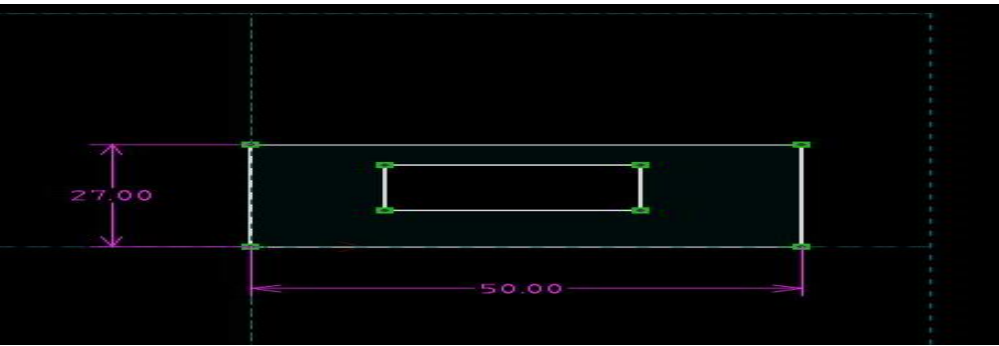

Figure3.4 **:**le toit.

Le plan final de notre serre est obtenu comme suit :

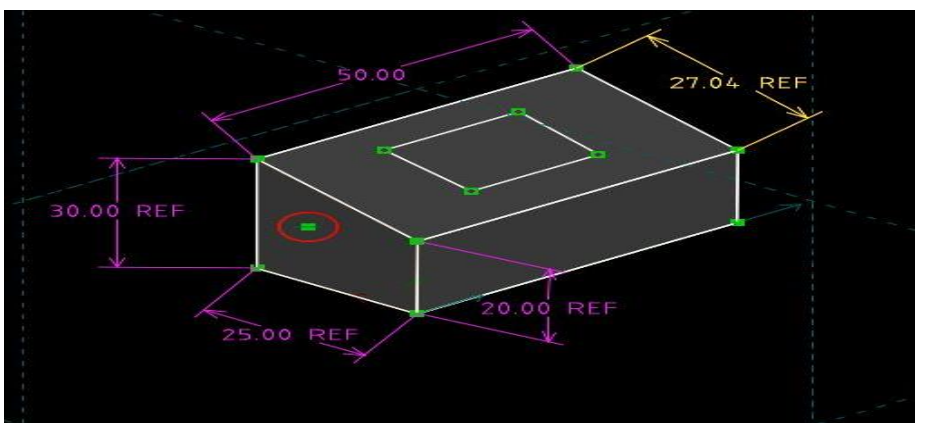

Figure3.5 : le plan final

#### **2.2. Choix de matériel :**

Pour la structure on a opté pour des supports en pvc avec des gorges pour y insérer le verre. Pour les parois on a opté pour le plexiglass qui est plus résistant et qui nous permet de gagner quelque dégrées grâce à l'effet de serre donc d'économiser sur le chauffage.

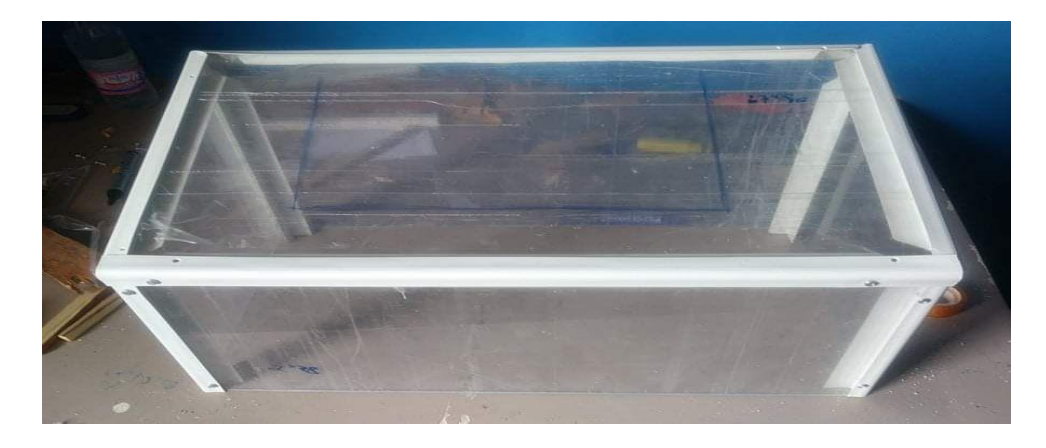

Figure 3.6 : notre serre.

# **2.3. Montage de tous les composants :**

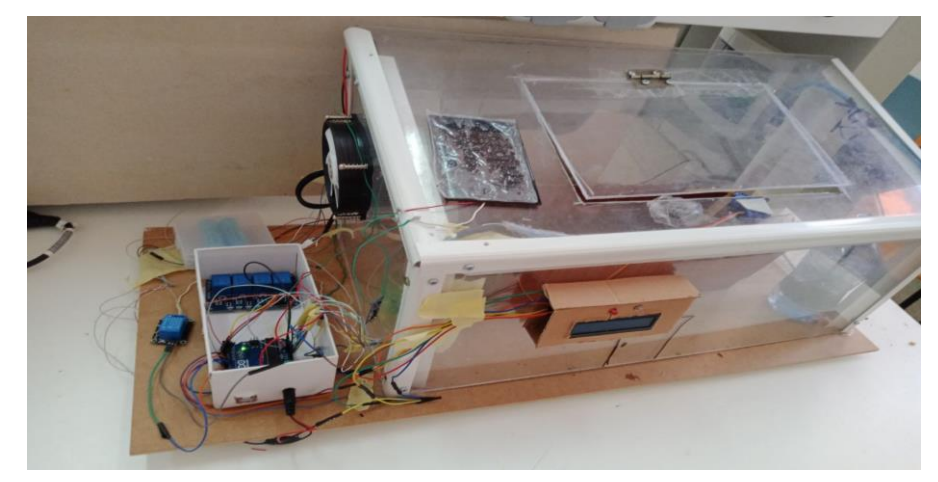

Figure 3.7 **:** montage finale.

#### **2.4. Simulation avec fritzing :**

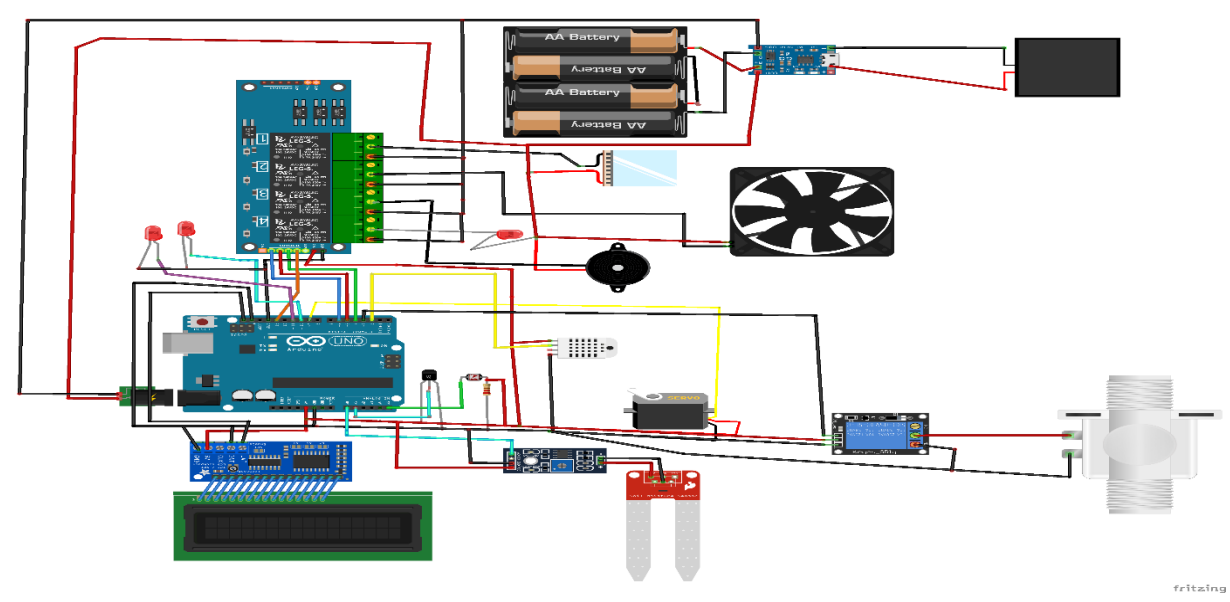

Figure 3.8 : Simulation de la serre intelligente avec fritzing.

#### **3. Développement et présentation de l'application Windows :**

Nous allons créer une application dans l'environnement de développement Visual Studio qui permettra de commander les dispositifs de notre serre via une cable USB.

#### **3.1. Conception de l'interface :**

Pour créer une application, la première phase est la création de son interface. Le logiciel de l'environnement Visual studio affiche une forme design dans lequel nous pouvons placer, en les faisant glisser les éléments que nous voulons utiliser :

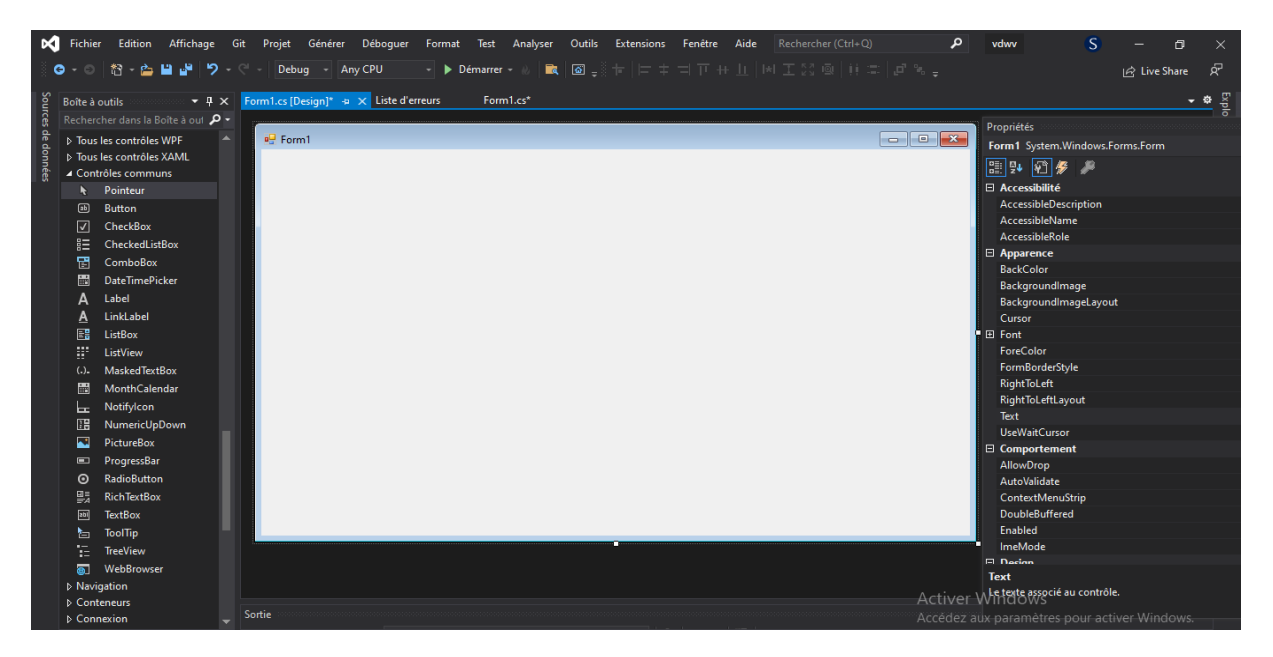

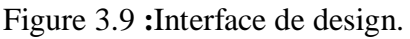

#### **3.2. Les éléments graphiques :**

Les éléments utilisés sont :

- les boutons : que nommé Send pour envoyer le command. Et Save pour sauvegarder
- les textbox : pour afficher les données des capteurs.
- Les chart : pour afficher les données graphiquement.
- ComBox : pour afficher la liste des COM portes et BUID RATE.
- PicturBox : pour ajouter des images.
- DataTimePicker : pour la date.
- Label : pour écrire un texte.

#### **3.3. L'interface de commande :**

Dans cette interface nous trouvons tous les capteurs qu'on a utilisés (humidité, température, humidité de sol, luminosité, température extérieure) chacun à ses états et les buttons de commanderles actionneurs.

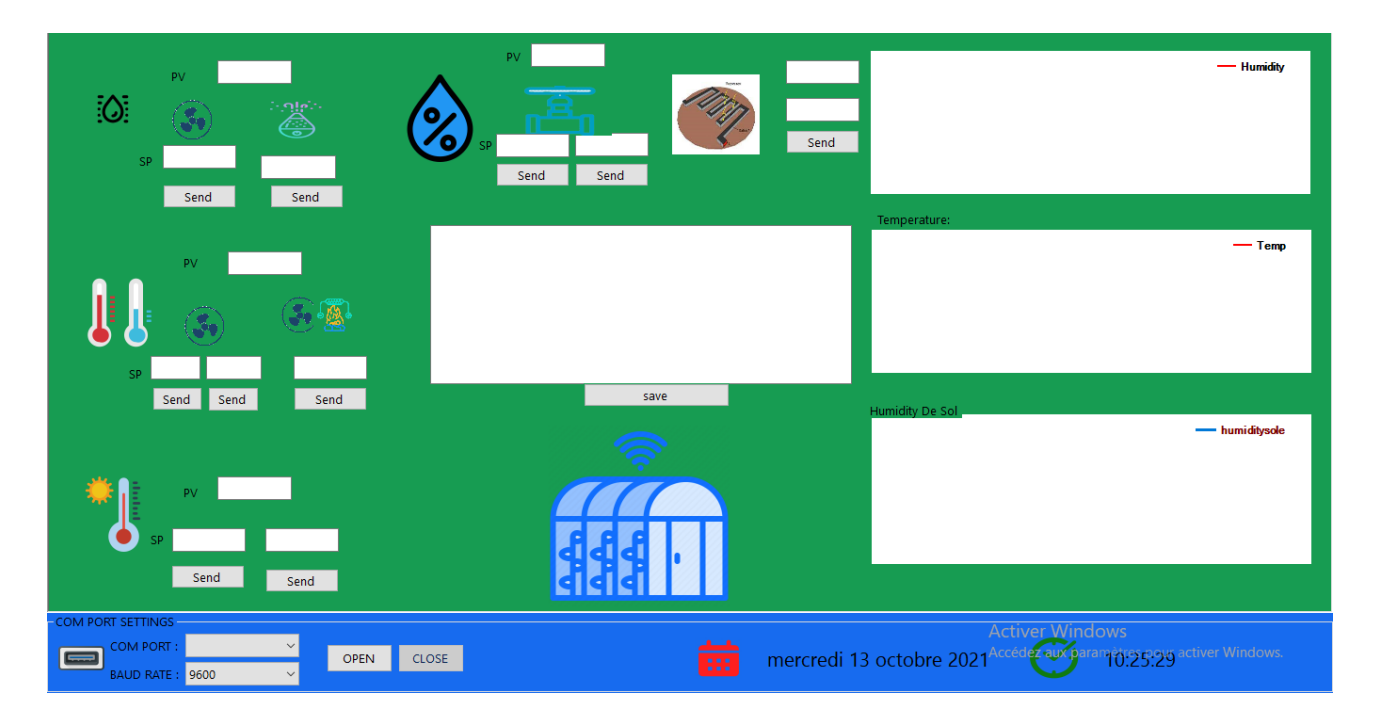

Figure 3.10 : Application Windows.

#### **4. Montages et descriptions :**

# **4.1. Contrôle de température et l'humidité :**

DHT22 se charge de capter l'humidité relative de l'aire et sa température puis envoyer ces données ver l'arduino qui se charge d'afficher ces valeurs via un afficheur LCD. On trouve deux témoins lumineux qui nous indiquent l'état de notre système, un de couleur verte pour dire que tout fonctionne et l'autre de couleur rouge pour nous alerter que quelque chose ne va pas.

Notre programme va alors comparer les valeurs reçues avec les valeurs prédéfinies par l'utilisateur grâce à l'interface graphique de notre programme et décider des actions à entreprendre :

#### **Pour la température**

Si le capteur lis une valeur supérieure ou inferieur a un intervalle de valeur fixée par l'utilisateur alors il décide d'entreprendre une des actions recommandées :

Si la valeur lue est inférieur à l'intervalle de température fixée par l'utilisateur alors le programme envoie un signal pour activer lerelai IN1pour mettre le chauffage et réchauffer la serre. Dès que le DHT22 lis une valeur de température comprise dans l'intervalle prédéfinie le chauffage s'arrête et vice versa.

Si la valeur lu est supérieur à la valeur fixée par l'utilisateur alors dans ce cas le programme envoie un signal pour actionner le relais IN2 ventilateur et le mettre en marche et refroidir la serre ; des que la température atteint l'intervalle préfixée le programme envoie un signal au ventilateur pour s'arrêter.

#### **L'humidité** :

Grace à l'interface graphique du programme, l'utilisateur peut définir un intervalle acceptable de l'humidité tolère dans la serre, le DHT22 se charge de capter les valeurs de l'humidité en temps réel sous la serre et les envoyer au programme pour les traiter.

Si la valeur capte par le DHT22 est supérieur aux valeurs prédéfinie, le programme envoie un signal au relai IN2 pour mettre le ventilateur en marche. Dès que le taux d'humidité atteint des limites acceptables le programme envoie un signal au ventilateur pour l'arrêter.

Si la valeur captée par le DHT22 est inférieur, notre programme envoie un signal au relais position IN3 pour que l'humidificateur ultrason mettre en marche et augmenter l'humidité sous la serre. Des que cette dernière atteint des valeurs autorise le programme envoie un signal au relai pour l'arrêter.

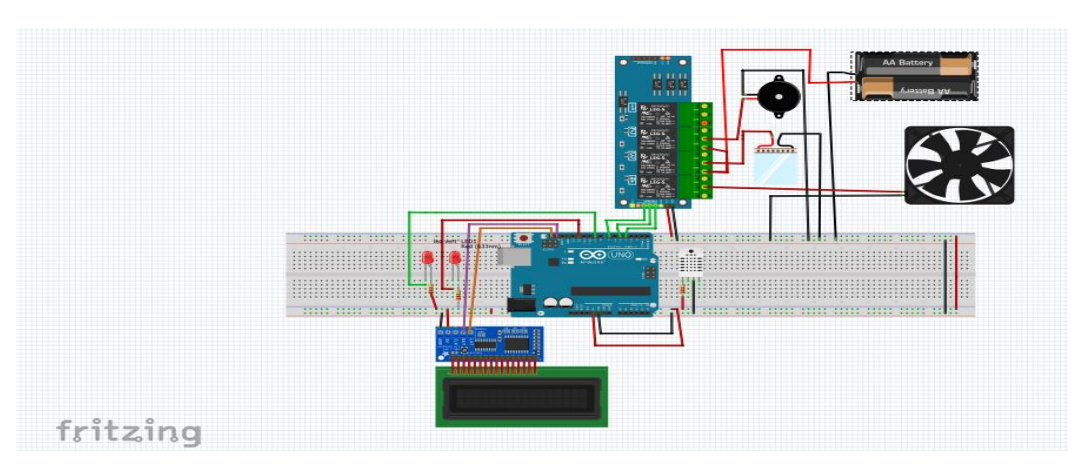

Figure 3.11 **:** Montage de capteur DHT22.

#### **4.2. Contrôle d'humidité du sol :**

Pour une bonne gestion de l'irrigation de nos plante sous serre, on a mis au point un système de capteur qui vas nos informer sur l'état de notre sol en temps réel et l'afficher sur le LCD,

Les paramètres sont prédéfinie via l'interface graphique, si le capteur d'humidité du sol capte une valeur inferieur à celle prédéfinie, le programme met en marche la pompe, le système se met en marche la plante est arrosée. Des que cette dernière reçois la quantité d'eau nécessaire le système s'arrête.

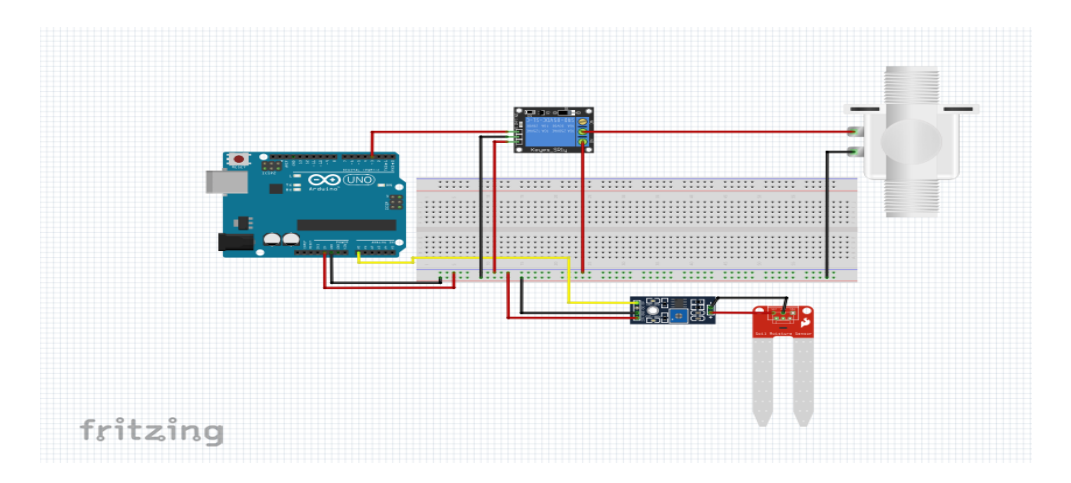

Figure 3.11 : Montage de capteur d'humidité de sol.

#### **4.3. Contrôle de luminosité :**

On peut régler la luminosité de la serre pour avoir plus de lumière pendant les journées courte, grâce à l'interface graphique de notre programme on peut déterminer la durée d'éclairage de nos plantes.

Notre programme se charge de calculer la durée d'exposition de nos plantes à la lumière du jour, et de ce pas décidé d'éclairer ou pas la serre. Quand notre capteur de lumière capte une baisse de lumière le programme envoie un signal au relai IN4 pour mettre le tube leds en marche.

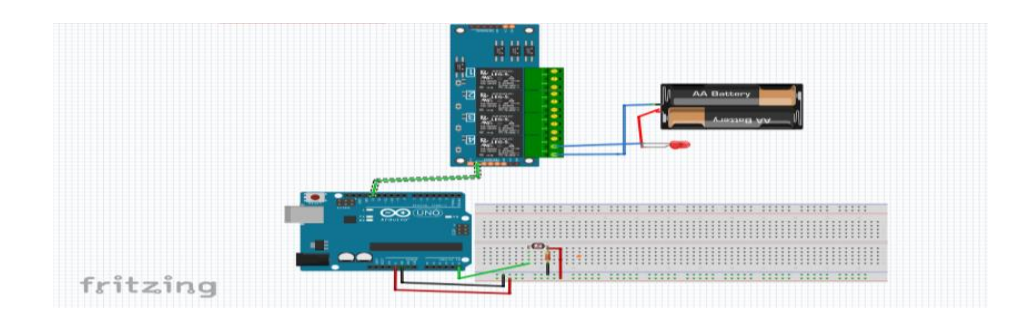

Figure 3.12 : Montage de LDR.

# **4.4. Contrôle de température extérieure :**

Dans notre model on l'a utilisé comme capteur de température des milieux externe a la serre, son intervalle de température est réglable via l'interface graphique de notre programme.

Quand on souhaite réchauffer la serre et que la température externe capte par le LM35 est inferieur a la température souhaite, notre programme vas envoyer un signal au servomoteur pour fermer la trappe et ainsi le chauffage de la serre serra plus efficace et éviter des pertes de chaleur.

Dans le cas où on souhaite refroidir la serre et que la température externe est plus fraiche, notre programme envoie un signal au servomoteur pour ouvrir la trappe.

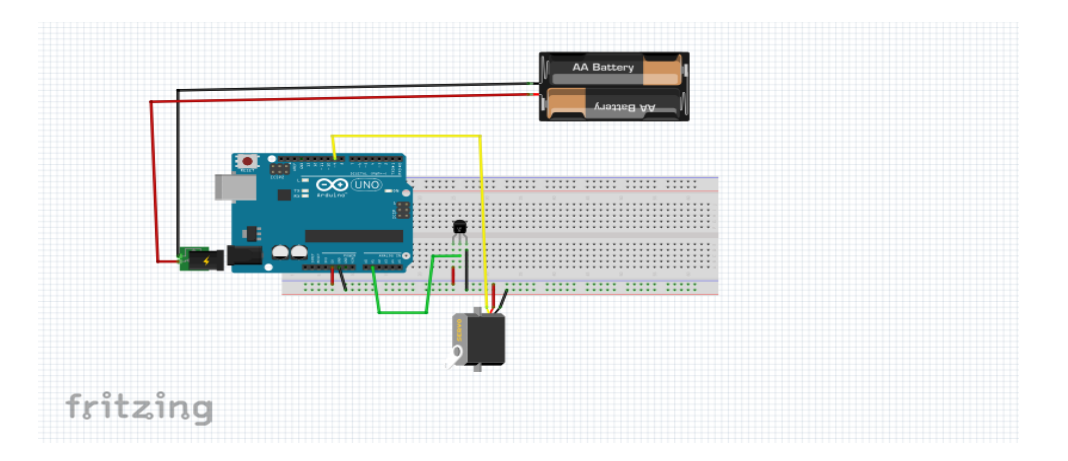

Figure 3.13 : Montage de capteur LM35.

# **4.5. Une serre autonome :**

Les serres sont installées généralement dans régions ou l'alimentation est impossible d'une part et couteuse d'autre part.

Sur le toit de de cette serre en installe un panneau photovoltaïque la rendent autonome en électricité. Cette énergie solaire est transformée en électricité grâce à des batteries ion.

# Matériel utilisée :

- 1 panneau solaire 5V avec intensité max de 250 mA (1,25 W)
- Chargeur à base de TP4056
- 4 batterie de 4.2v, d'une capacité de 1500 mA

Lors de la charge, la LED rouge de TP4056 est allumée. Une fois la charge terminée, c'est la LED bleu qui s'allumera.

Chapitre 3 : Conception et réalisation de la serre

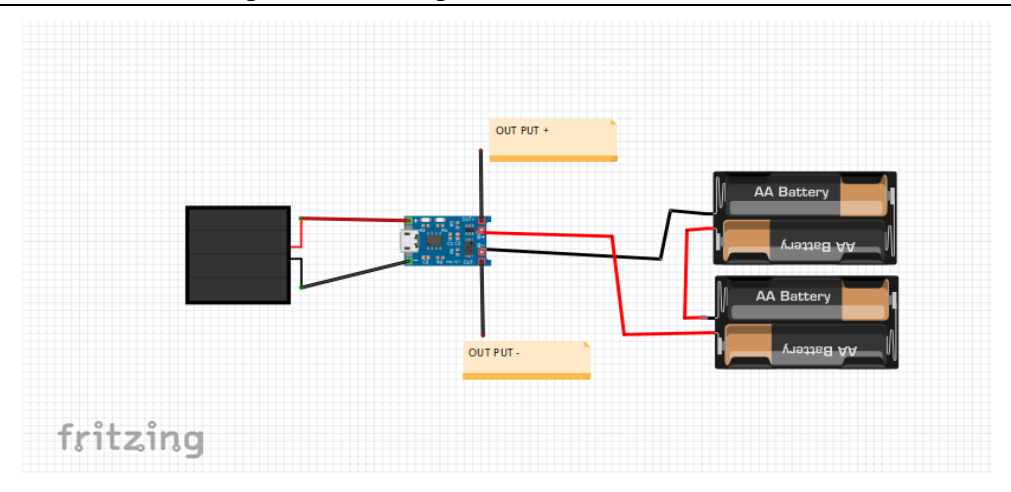

Figure3.14 **:** Montage de la cellule solaire.

# **5. Exemple à traiter :**

L'épinard est une plante d'hiver cultivée à basse température à une température entre 21 et 17 degrés Celsius afin de pousser correctement, car la température élevée la fait mûrir tôt et réduit la qualité et la proportion de la récolte résultante.[50]

Par conséquent, la plante préfère des arrosages moindres mais plus fréquentes, afin de donner un rendement acceptable. En général, il faudrait autant que possible garder le sol humide pendant la période de croissance.

Donc en commande les paramètres déjà cité par cette application :

-Si la température captée par le DHT22 est supérieure à 21C° le system de refroidissement est allumé.

-Si la température est inférieure à 15C° le système de chauffage est allumé.

- Pour l'arrosage si l'humidité de sol est entre 500 et 200 (500< HS>200) la pompe est allumée.

La vue sur application :

# Avant :

| 92<br>PV<br>iO.<br>க்<br>60<br><b>SP</b><br>Send<br>Send                                                                   | 150<br><b>PV</b><br>$100 -$<br>- Humidity<br>1004<br>80 <sub>1</sub><br>$60 -$<br>40 <sub>1</sub><br>$20 -$<br>Send<br>300<br>500<br>Send<br>400<br>Send<br>200<br>600<br>$\mathbf{0}$                                                                                                    |
|----------------------------------------------------------------------------------------------------|----------------------------------------------------------------------------------------------------|
| 25<br>PV<br>20<br>20<br>28<br><b>CD</b>                                                                                    | Temperature:<br>2316:24 148<br>2316:24 148<br>1004<br>44<br>1004<br>44<br>$30 -$<br>$-$ Temp<br>2316:24 148<br>2316:24 148<br>1003<br>44<br>1003<br>44<br>25<br>2316:24 148<br>2316:24 148<br>1004<br>45<br>45<br>1003<br>20<br>2316:24 149<br>45<br>2316:24 149<br>1003<br>45<br>1003<br>15 <sub>15</sub><br>2316:24 149<br>47<br>47<br>2316:24 149<br>1004<br>1003<br>$10 -$<br>2316:25 150<br>67<br>67<br>1003<br>2416:25 149<br>1003<br>5<br>2416:25 149<br>82<br>2516:25 149<br>1003<br>1003<br>82<br>2516:25 149<br>89<br>2516:25 150<br>1003<br>1005<br>89<br>200<br>400<br>600<br>$\overline{0}$<br>92<br>2516:25 150<br>1004<br>25 |
| Send<br>Send<br>Send<br>40<br><b>PV</b><br>30<br>25<br>SP<br>Send<br>Send                                                  | save<br><b>Humidity De Sol</b><br>500<br>- humiditysole<br>$400 -$<br>$300 -$<br>$200 -$<br>100<br>200<br>400<br>600<br>$\mathbf{0}$                                                                                                    |
| COM PORT SETTINGS<br><b>COM PORT</b><br>COM <sub>4</sub><br>$\checkmark$<br><b>OPEN</b><br>BAUD RATE: 9600<br>$\checkmark$ | <b>Activer Windows</b><br>mercredi 13 octobre 2021 <sup>Accéd</sup> 2014 seranjö: 25:11 activer Windows.<br><b>CLOSE</b><br>$\mathbf{m}$                                                                                                    |

Figure 3.15 : état des paramètres climatiques sous serre avant la régulation

Après le contrôle :

| <b>GREEN HOUSE</b>                                                                                                    |                                                                                                    | σ<br>$\times$<br>-                                                                                                    |
|----------------------------------------------------------------------------------------------------|----------------------------------------------------------------------------------------------------|----------------------------------------------------------------------------------------------------|
| 46<br><b>PV</b><br>iO.<br>းဂျုပ္ငံး<br>会<br>60<br>SP<br>Send<br>Send                                                                                    | 154<br><b>PV</b><br>500<br>300<br>Send<br>Send                                                                                                    | $60 -$<br>- Humidity<br>1013<br>40<br>20 <sub>1</sub><br>Send<br>$\Omega$<br>200<br>400<br>$\overline{0}$                                                                                                    |
| 22<br>${\sf PV}$<br>28<br>20<br>20<br><b>SP</b>                                                                                                    | 2216:14 154<br>2216:14 154<br>46<br>1003<br>2216:14 154<br>46<br>2216:14 154<br>1003<br>2216:14 154<br>2216:14 154<br>1007<br>46<br>2216:14 154<br>2216:14 154<br>1009<br>46<br>2216:14 154<br>2216:14 154<br>1017<br>46<br>2216:14 154<br>2216:14 153<br>1018<br>46<br>2216:14 154<br>2216:14 154<br>1019<br>46<br>2216:14 155<br>1017<br>46<br>2216:14 154<br>22 | Temperature:<br>1011<br>46<br>$25 -$<br>$-$ Temp<br>46<br>1012<br>20 <sub>1</sub><br>1009<br>46<br>$15 -$<br>1019<br>46<br>1018<br>46<br>10 <sub>1</sub><br>46<br>1019<br>5<br>1015<br>46<br>1013<br>46<br>400<br>200<br>$\circ$ |
| Send<br>Send<br>Send<br>35<br><b>DV</b><br>25<br>30<br><b>SP</b>                                                                                        | save                                                                                                    | Humidity De Sol<br>$200 -$<br>- humiditysole<br>$150 -$<br>$100 -$<br>$50 -$<br>$\mathbf{0}$<br>200<br>400<br>$\mathbf{0}$                                                                                                    |
| Send<br>Send<br><b>COM PORT SETTINGS</b><br>COM PORT:<br>COM <sub>4</sub><br>$\checkmark$<br><b>OPEN</b><br>$\equiv$<br>$\checkmark$<br>BAUD RATE: 9600 | <b>CLOSE</b><br>333                                                                                                    | <b>Activer Windows</b><br>mercredi 13 octobre 2021 Accéder aux parameter 8.56 activer Windows.                                                                                                    |

Figure 3.17 : Etat des paramètres climatiques sous serre après leur régulation

• Commentaire :

On voit sur la figure 3.16 que l'état des paramètres climatique n'était pas très favorable à la culture de notre légume " mais grâce à notre système de serre intelligent ces paramètres ont pu être régulé figure 3.17.

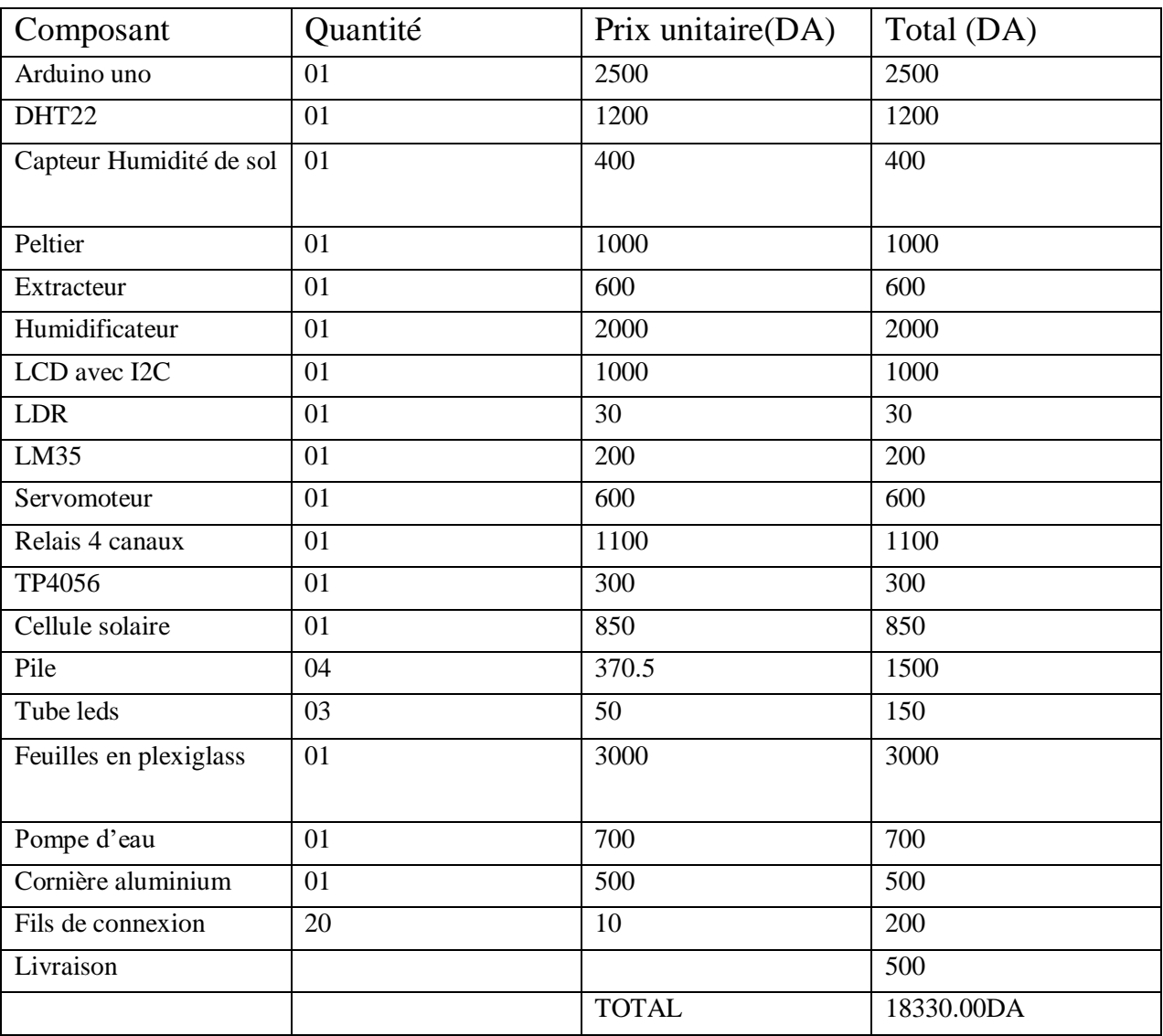

# **6. Coût de projet :**

Tableau 3.2 : Estimation des prix des composants.

# **7. Conclusion :**

Dont ce chapitre nous avons présenté la réalisation de notre projet ainsi le logiciel de contrôle pour applications green house qui offre une interface graphique permet à l'utilisateur de réglage les fonctions de commande comme il veut selon des plante qu'il a planté.

# **Conclusion Générale**

Notre projet vise à la conception d'une mini serre intelligente pour la production agricole. Avec sa capacité à s'autogérer, notre serre va se charger de régler les différents paramètres climatiques tels que la température, l'humidité et la luminosité a l'intérieur de la serre, et aussi une gestion plus optimal de l'arrosage.

Pour ce faire, nous avons accompli notre travail à différents niveaux :

Dans la première partie on a présenté l'état de l'art

La deuxième partie de ce travail est consacrée à a présentation des différents matériels et logiciels nécessaires pour a réalisation de notre projet comme : Présentation et application de l'Arduino, la simulation, ainsi les différents programmes.

La troisième partie de cette étude est réservée à la réalisation du notre serre intelligente .Dans cette partie, nous avons présenté les différentes étapes de la réalisation de notre système, les branchements des différents capteurs, les actionneurs, le déroulement des différentes étapes du programme et enfin la réalisation de l'application Windows forme que n'a nommé « green house »

En fin, nous pouvons conclure que ce projet de fin d'étude nous a permis en premier lieu de mettre en application nos connaissances théoriques. Deuxièmement, nous avons appris l'application de l'Arduino et sa programmation ainsi que les différents matériels utilisés, sans oublier les problèmes rencontrés lors de la réalisation.

 Comme perspective de notre projet, on souhaiterait améliorer le prototype en connectant le système au réseau d'internet pour pouvoir le commander et s'enquérir de l'état de sa culture à distance de n'importe quelle place dans le monde. En aimerai aussi intégrer une fonctionnalité de nutriment cible, qui va se charger de détecter les plante faible et de les nourrir en nutriment. En voudrais aussi ajoute un système de surveillance des plantations par camera qui vas nous alerter sur d'éventuel maladie qui menacerai les plantations. Enfin en souhaite avoir un soutien financier suffisant pour faire évoluer notre projet du stade de prototype au stade de la concrétisation sur le terrain.

- [1] Kei Tara, rapport d'etude de marché mondial et japonnais sur les serres automatiseées, 11Octobre 2021
- [2] Kamel MESMOUDI, Etude Expérimentale et Numérique de la Température et de l'Humidité de l'Air d'un Abri Serre Installé dans les Haut Plateaux d'Algérie, Région des Aurès, these de doctorat en energetique, 09 Décembre 2010 à Batna
- [3] B. Morille. ÉLABORATION D'UN MODÈLE DU CLIMAT DISTRIBUÉ À L'ÉCHELLE DE L'ABRI ET DE LA PLANTE EN CULTURES ORNEMENTALES SOUS SERRES : ANALYSE DES TRANS- FERTS DE MASSE ET DE CHALEUR, BILANS ÉNERGÉTIQUES. Sciences de l'environnement. Agrocampus - Centre d'Angers, 2012. Français
- [4[\]HassidaAsloum,](http://www.theses.fr/199804451) Élaboration d'un système de production maraîchère (tomate, Lycopersicumesculentum L. ) en culture hors sol pour les régions sahariennes : utilisation de substrats sableux et d'eaux saumâtres, Thèse de doctorat en Développement et amélioration des végétaux, Nice ,1990
- [5[\]https://www.techno-science.net/glossaire-definition/Serre.html;](https://www.techno-science.net/glossaire-definition/Serre.html) Consulté le: 15/08/2021.
- [6] Laurent, U. (2010). LA PRODUCTION SOUS SERRE. TOME 2 L'IRRIGATION FERTILISANTE EN CULTURE HORS SOL (2. ED.). TECHNIQUE & DOC.
- [7] tomate sous serre. (1999). *MADRPM/DERD*, *57*, 1-4.
- [8]BaciWassim, Gestion automatique des serres agricoles dans une ferme, mémoire de master informatique,universitemohamedkhider de Biskra, 2019, page23-26
- [9]https://www.france-serres.com/content/16-quelle-serre-choisir-pour-mon-jardin; Consulté le : 15/08/2021.
- [10] https://www.ma-serre-de-jardin.com/content/33-une-serre-a-quoi-ca-sert-quels-sont-lesdifferents-types-de-serres ; Consulté le: 15/08/2021.
- [11] https://www.jediagnostiquemaferme.com/guide-de-conception-dune-serrebioclimatique/Amélie Himpens; Consulté le: 15/08/2021.
- [12]Loukal nassima et Kebir ouiza, Comparaison du champ thermique dans deux types de serre de culture, mémoire de master energetique, universite mouloud maameri de tiziouzou, 2018
- [13] https://www.gammvert.fr/2-5030-produits-du-jardin/2-3921-nos-marques-entretenir-etcultiver-le-jardin/3-627-serres-palram/p-37538-serre-chassis-055m2-polycarbonate-palram ; Consulté le: 15/08/2021.
- [14] https://www.monamenagementjardin.fr/serre-de-jardin-adossee-verre-lams-0-9-m-melissa-900-anthracite.html#product-media-modal ; Consulté le: 15/08/2021..
- [15] Yang LY, Yang SL, Li JY, Ma JH, Pang T, Zou CM, et al. Effects of different growth temperatures on growth, development, and plastid pigments metabolism of tobacco (Nicotiana tabacum L.) plants. Botanical Studies 2018;59:5. https://doi.org/10.1186/s40529-018-0221-2.
- [16] Clément PINOIT. Analyse du climat dans les serres de concombre –Comparaison entre site expérimental et site de production, Mémoire de Fin d'Etudes master en Filière de l'horticulture et du végétal urbain, sous la direction de Etienne CHANTOISEAU, PierreEmmanuel BOURNET, Agrocampus Ouest Angers,2015, 31p. ; Consulté le: 15/08/2021.
- [18] Tiphaine Chambreuil. Étude de l'influence de la lumière LED sur la production de fraises et de framboises en culture hors-sol. Sciences du Vivant [q-bio]. 2020. ffdumas-02969195ff - ; Consulté le: 15/08/2021.
- [19] Diana Nacouzi. Utilisation d'éclairage photosynthétique LED en cultures de tomate hors sol chauffées. Sciences du Vivant [q-bio]. 2019. ffdumas-02464353ff ; Consulté le: 15/08/2021.
- [20] https://guide.directindustry.com/fr/bien-choisir-un-capteur-de-temperature ; Consulté le: 15/08/2021.
- [21] https://www.sdec-france.com/; Consulté le: 15/09/2021.
- [22] Le grand livre d'Arduino Erik Bartmann 3ème édition Librairie Eyrolles. n.d.
- [23] arduino pour bien commencer en electronique et en programmation.pdf n.d.
- [24] Programmez vos premiers montages avec Arduino. OpenClassrooms n.d. https://openclassrooms.com/fr/courses/2778161-programmez-vos-premiers-montages-avecarduino ; Consulté le: 19/09/2021..
- [25] Tutoriels pour Arduino Afficher le sujet Capteur d'humidité du sol (analogique et numérique) avec Ard n.d. http://tiptopboards.free.fr/arduino\_forum/viewtopic.php?f=2&t=50 ; Consulté le: 20/09/2021..
- [26] Présentation d'Arduino Arduino : premiers pas en informatique embarquée Tutoriels Zeste de Savoir. Zeste de Savoir n.d. https://zestedesavoir.com/tutoriels/686/arduino-premiers-pasen-informatique-embarquee/742\_decouverte-de-larduino/3414\_presentation-darduino/; Consulté le : 01/10/2021..
- [27] Formation Arduino Centre Culturel Algérien Future & Energies Sid-Ali Akil (Février 2016) https://docplayer.fr/135983866-Formation-arduino-centre-culturel-algerien-future-energiessid-ali-akil-fevrier-2016.html; Consulté le: 06/09/2021..
- [29] Xiao W, Dunford W, Palmer P, Capel A. Regulation of Photovoltaic Voltage. IEEE Trans Ind Electron 2007;54:1365–74. https://doi.org/10.1109/TIE.2007.893059.
- [30] Tutoriel Arduino DHT et AM2302 Sensors [Eng]. cours-gratuit.com n.d. https://www.coursgratuit.com/cours-arduino/tutoriel-arduino-dht-et-am2302-sensors-eng ; Consulté le: 15/09/2021.
- [31] Les capteurs électroniques Programmez vos premiers montages avec Arduino OpenClassrooms n.d. https://openclassrooms.com/fr/courses/2778161-programmez-vospremiers-montages-avec-arduino/3285400-les-capteurs-electroniques ; Consulté le: 21/09/2021..
- [32] lm35 Recherche Google n.d. https://www.google.com/imgres?imgurl=https%3A%2F%2Fimage.tubefr.com%2Fupload ; Consulté le: 10/10/2021..
- [33] Eskimon. Un moteur qui a de la tête : le Servomoteur. Le blog d'Eskimon 2013. https://eskimon.fr/tuto-arduino-602-un-moteur-qui-a-de-la-tête-le-servomoteur (accessed October 8, 2021).
- [34] geek G. Commander un servo-moteur #Arduino3. La Fabrique n.d. http://lafabriquediy.com/tutoriel/commander-un-servo-moteur-arduino3-224/; Consulté le: 11/09/2021.
- [35] Girodmedical A de. Quels sont les bienfaits de l'humidificateur d'air sur la santé ? Girodmedical Blog : Le blog du matériel médical 2020. https://www.girodmedical.com/blog/humidificateur-dair-a-quoi-sert-il/; Consulté le: 01/10/2021.
- [36] r.o R plus spol s. Peltier Module Hebei TEC1-12706. DEMO Electron.com n.d. https://www.electron.com/peltier-module-hebei-tec1-12706-p357/ ; Consulté le: 12/09/2021.
- [37] Connecter un écran LCD en I2C | Oui Are Makers n.d. https://ouiaremakers.com/posts/tutoriel-diy-connecter-un-ecran-lcd-en-i2c ; Consulté le: 27/09/2021..
- [38] Qu'est-ce que le bus I2C et comment fonctionne-t-il sur Arduino ? Arduino France 2019. https://www.arduino-france.com/tutoriels/quest-ce-que-le-bus-i2c-et-comment-fonctionne-t-ilsur-arduino/; Consulté le: 29/09/2021.
- [39] ventilateur pc Recherche Google n.d. https://www.google.com/imgres ; Consulté le: 15/09/2021..
- [40] Pompe Peristaltique 12V + Tube Silicone. MCHobby Vente de Raspberry Pi, Arduino, ODROID, Adafruit n.d. https://shop.mchobby.be/fr/moteur/206-pompe-peristaltique-tubesilicone-3232100002067.html: Consulté le :20/09/2021.
- [41] Module Relais 5V opto-isole 4 canaux 10A Boutique Semageek n.d. https://boutique.semageek.com/fr/1425-module-relais-5v-opto-isole-4-canaux-10a-3003490994559.html; Consulté le: 03/09/2021.
- [42] Xukyo. Utilisation d'un module relais avec Arduino AranaCorp. AranaCorp 2021. https://www.aranacorp.com/fr/utilisation-dun-module-relais-avec-arduino/; Consulté le: 01/10/2021..
- [43] http://schema-montage-electronique.blogspot.com/2011/06/ :Consulté le :20/09/2021
- [45] akila. Chargeur USB de batterie Lithium + test du TP4056. Faire soi-même 2017. https://faireca-soi-meme.fr/non-classe/2017/02/13/chargeur-usb-de-batterie-lithium-test-du-tp4056/ Consulté le :20/09/2021
- [46]Regulation of Photovoltaic Voltage" IEEE Transactions on Industrial Electronics, vol 54, n°3, pp. 1365-1374, June 2007
- [47[\]https://www.arduino.cc/en/Guide](https://www.arduino.cc/en/Guide)
- [48] Alam H, Parinduri I, Hutagalung SN, Hutagalung JE, Masri M. PEMBELAJARAN & PRAKTIKUM DASAR: Mikrokontroler AT8535, Arduino UNO R-3 BASCOM AVR, Arduino UNO 1.16 dan Fritzing Electronic Design. Yayasan Kita Menulis; 2020.
- [49] Getting to Know Visual Studio 2019 | SpringerLink n.d. https://link.springer.com/chapter/10.1007/978-1-4842-5449- 3\_1?error=cookies\_not\_supported&code=598f0682-bb6b-43d4-8ecd-a4e967fdb267; Consulté le: 04/10/2021.

[50] https://wikifarmer.com/fr/comment-faire-pousser-des-epinards-tout-ce-que-tu-dois-savoir; Consulté le: 08/10/2021

- **A. Identification des imagesd'application :**
- Pour humidité intérieure de la serre :

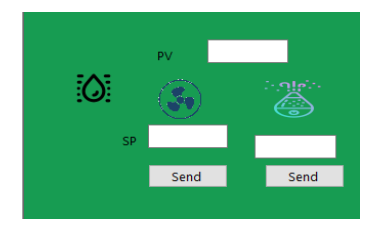

Pour Températureintérieure de la serre :

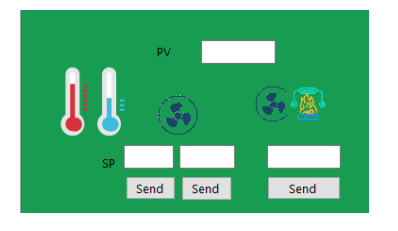

Pour température extérieure de la serre :

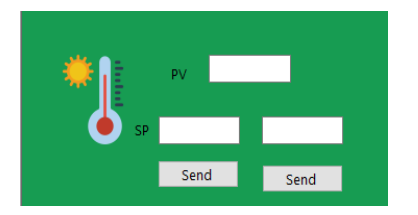

Pour l'humidité de sol :

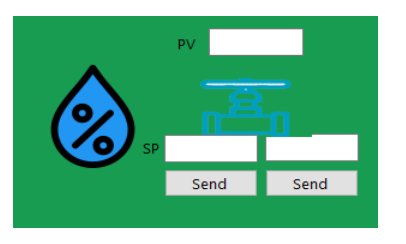

Pour luminosité intérieure de la serre :

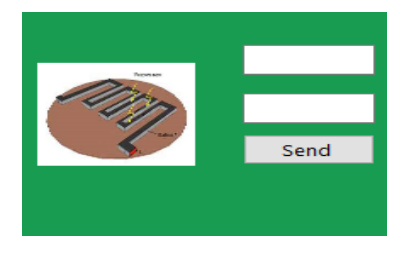

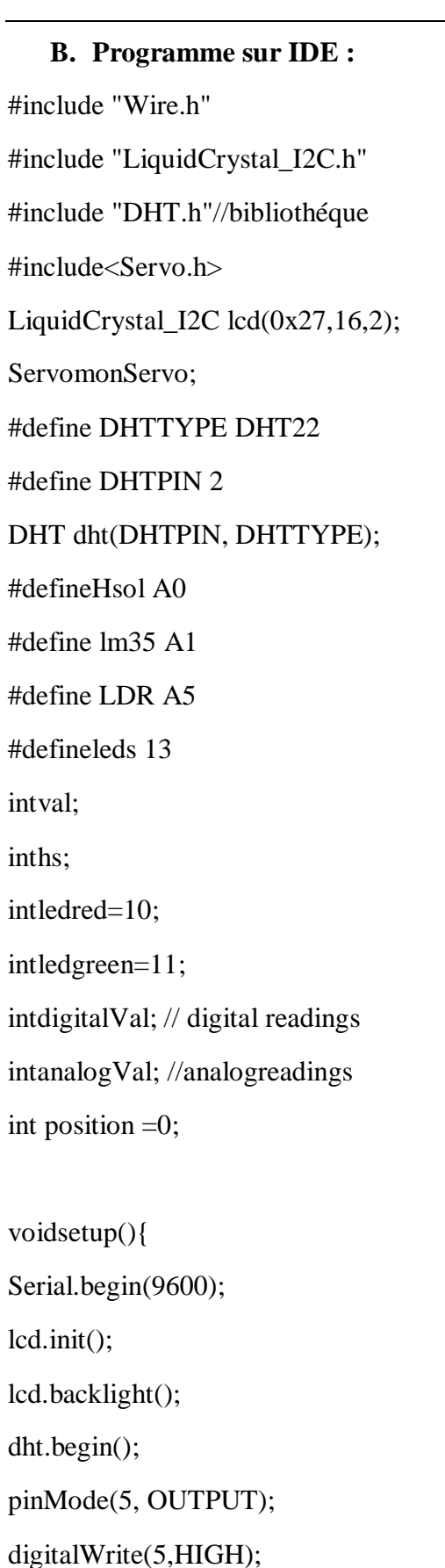

pinMode(4, OUTPUT); digitalWrite(4,HIGH);

pinMode(6, OUTPUT); digitalWrite(6,HIGH);

pinMode(3, OUTPUT); digitalWrite(3,HIGH);

pinMode(ledred, OUTPUT); pinMode(ledgreen, OUTPUT); digitalWrite(ledred,LOW);

pinMode(lm35, INPUT); monServo.attach(9); monServo.write(180);

```
pinMode(LDR , INPUT);
pinMode(leds, OUTPUT);
digitalWrite(leds,LOW);
}
voidloop() {
```
floatHym= dht.readHumidity();//lecture de l'humidité.

floattemp= dht.readTemperature();//lecture de la température en degrés Celsius.

float Invalue1= analogRead(Hsol);//lire la valeur retournée par le capteur de l'humidité floaths=  $(Invalid + $500)/1023;$ 

```
floatInvalue= analogRead(lm35);//lire la valeur retournée par le capteur de l'humidité
floattemr= (Invalue *500)/1023;
```

```
val = analogRead(LDR);
```

```
if ((float)temp>P &&temp>C &&Hym>L) {
digitalWrite(5,HIGH); // le ventilateur se met à tourner
} else {
digitalWrite(5,LOW); // le ventilateur s'arrête
}
if ((float)Hym<l) {
digitalWrite(4,HIGH); // le ventilateur se met à tourner
} else {
digitalWrite(4,LOW); // le ventilateur s'arrête
}
if ((float)temp<C) {
digitalWrite(6,HIGH); 
} else {
digitalWrite(6,LOW); 
}
if ((float)temp> P) {
digitalWrite(ledred,HIGH);
digitalWrite(ledgreen,LOW);
} else {
digitalWrite(ledred,LOW);
digitalWrite(ledgreen,HIGH);
}
```

```
if((float)temp>X &&temp<M ) {
```

```
monServo.write(180); }
else {
monServo.write(position);
}
if (hs>S){
digitalWrite(3, HIGH);
} else{ // sinon
digitalWrite(3, LOW);
}
if (hs< s){
digitalWrite(3, HIGH);
} else{ // sinon
digitalWrite(3, LOW);
}
if(va>R)digitalWrite(leds, HIGH);}
else{
digitalWrite(leds , LOW);}
lcd.clear();
lcd.setCursor(8,0); //(C,R)
lcd.print("H=");
```
lcd.setCursor $(10,0)$ ; //(C,R)

lcd.print((float)Hym);

 $lcd.setCursor(15,0);$  //(C,R)

lcd.print("%");

lcd.setCursor(0,0);

lcd.print("T=");

lcd.setCursor(2,0);

lcd.print((float)temp);

lcd.setCursor(7,0);

lcd.print("/");

 $lcd.setCursor(0,1);$  //(C,R)

lcd.print("HS=");

 $led.setCursor(3,1);$  //(C,R)

lcd.print((float)hs);

 $lcd.setCursor(9,1);$  //(C,R)

 $lcd.print("x="$ ;

lcd.setCursor(11,1); //(C,R)

lcd.print((float)temr);

}

#### **ملخـص**

إلزالة اإلنتاج الزراعي من القيود المناخية ، وتحسين كمية وجودة اإلنتاج ، اخترنا دفيئة آلية ذكية ،

بفضل تقنية المستشعرات والمحركات التي تم دمجها ، فهي تتيح لنا التحكم بدقة في المعلمات المناخية. االحتياجات الحرارية لكل محصول وتوفيرها دون الحاجة لتدخل بشري

**الكلمات المفتاحية:** دفيئة ذكية

# **Résumé**

Pour soustraire la production agricole au contraintes climatiques, et optimiser la quantité et la qualité de production on a opté pour une serre automatisé intelligente, grâceà la technologie de capteurs et d'actionneurs qu'elle intégré elle nous permet un contrôle précis des paramètres climatiques sous serre et identifier les besoin thermique, de chaque culture et les lui fournir sans besoin d'intervention humaine

**Mots clés :** une serre,une serreintelligente,serre automatisé

# **Abstract**

In order to remove the climacticconstraintsfrom agricultural production and optimizequality and quantity ,wechosed to get an intelligent and automatedgreenhouse.

thanks to the technologie of thingssensors and actuatorsthatitincorporates, we are able to precisely control the climaticparameters of the greenhouse and to identify and provide the thermal whatweneed and water supply for eachcrop, without the human intervention

**Keywords :** greenhouse.